# <span id="page-0-0"></span>**Dell™ PowerEdge™ 600SC** 시스템 사용 설명서

[시스템 개요](file:///C:/data/systems/pe600sc/ko/ug/2r202c10.htm#1031041) [Dell OpenManage Server Assistant CD](file:///C:/data/systems/pe600sc/ko/ug/2r202c20.htm#1039152) 사용 [시스템 설치 프로그램 사용](file:///C:/data/systems/pe600sc/ko/ug/2r202c30.htm#1051735) <u>[기술 사양](file:///C:/data/systems/pe600sc/ko/ug/2r202aa0.htm#1034878)</u><br>I/O [포트 및 커넥터](file:///C:/data/systems/pe600sc/ko/ug/2r202ab0.htm#13016) [용어집](file:///C:/data/systems/pe600sc/ko/ug/2r202gl0.htm#997702)

주**:** 주는 컴퓨터를 보다 효율적으로 사용할 수 있도록 중요 정보를 제공합니다.

주의사항**:** 주의사항은 하드웨어의 손상 또는 데이타 유실 위험을 설명하며, 이러한 문제를 방지할 수 있는 방법을 알려줍니다.

### 주의**:** 주의는 발생가능한 손상**,** 부상 또는 사망할 우려가 있음을 알려줍니다**.**

모델 MMT

### 본 설명서에 수록된 정보는 사전 통보없이 변경될 수 있습니다**. © 2002 Dell Computer Corporation.** 저작권 본사 소유**.**

Dell Computer Corporation의 서면 승인 없이 어떠한 방법으로도 무단 복제하는 것을 엄격히 금합니다.

본 설명서에 사용된 상표: Dell, DELL 로고, PowerEdge 및 Dell OpenManage는 Dell Computer Corporation의 상표입니다. Intel, Pentium, Celeron은 Intel Corporation의 등록 상표이며 Intel 386은 Intel<br>Corporation의 상표입니다. Novell 및 NetWare는 Novell, Inc.의 등록 상표입니

특정 회사의 표시나 회사명 또는 제품을 지칭하기 위해 다른 상표나 상호를 본 설명서에서 사용할 수도 있습니다. Dell Computer Corporation은 자사가 소유하고 있는 상표 이외의 다른 모든 등록 상표 및 상표명에 대해 어떠한<br>소유권도 없음을 알려 드립니다.

초판**: 2002**년 **04**월 **26**일

### <span id="page-1-0"></span>기술 사양

**Dell™ PowerEdge™ 600SC** 시스템 사용 설명서

 $\bullet$  [사양](#page-1-1)  $\frac{1}{2}$ 

# <span id="page-1-1"></span>사양

r

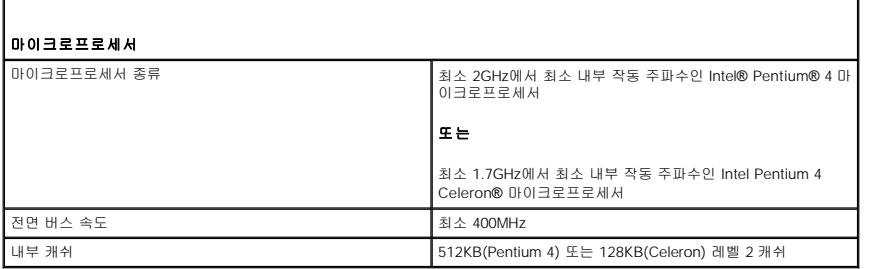

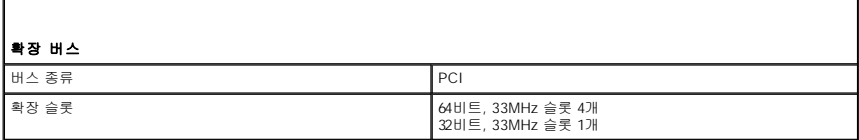

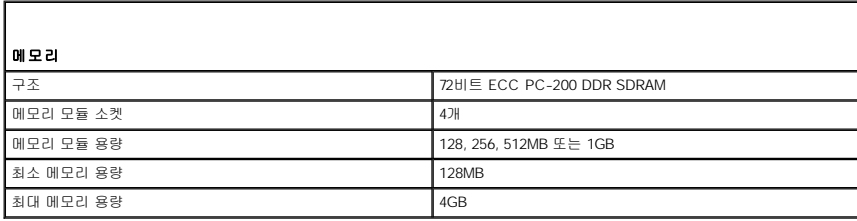

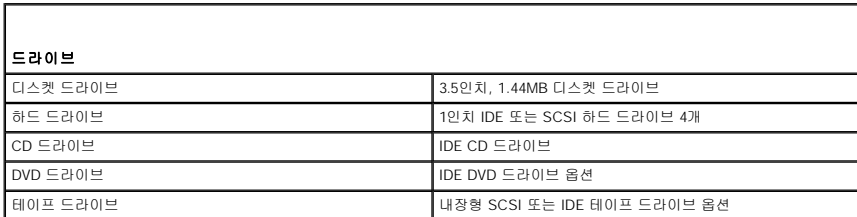

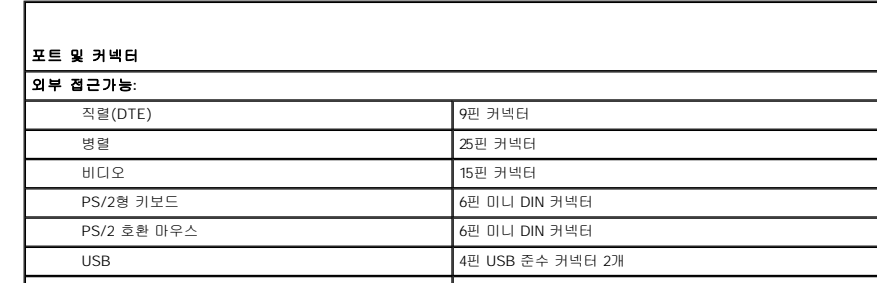

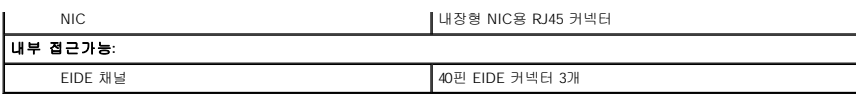

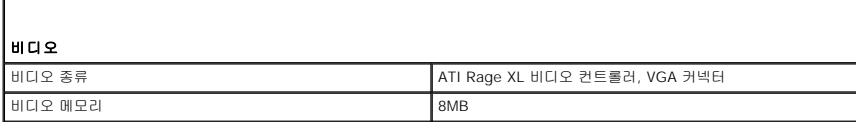

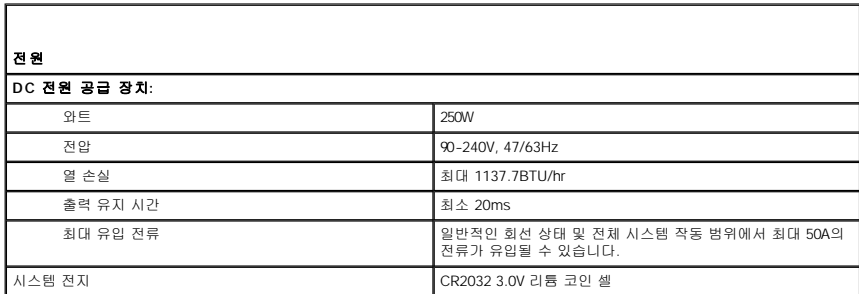

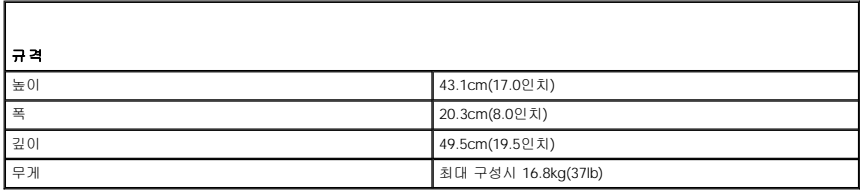

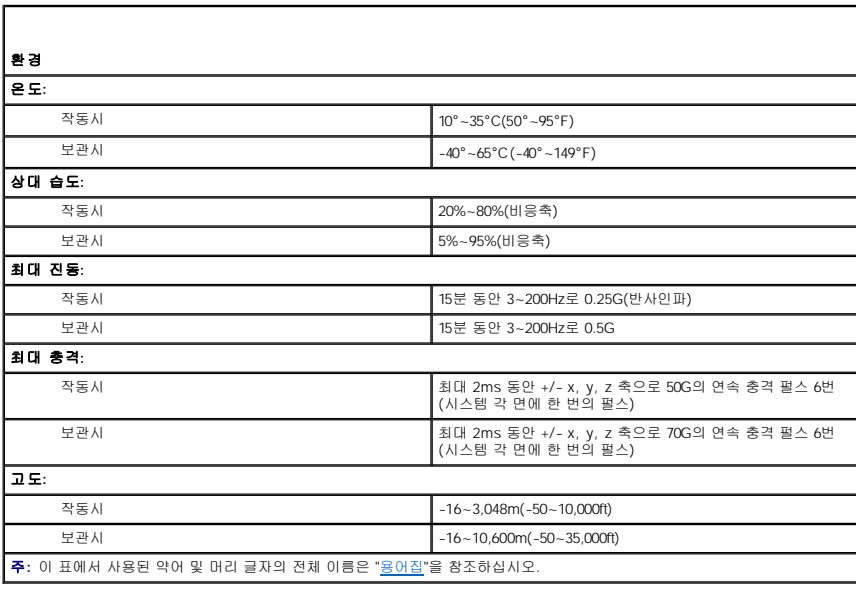

### <span id="page-3-0"></span>**I/O** 포트 및 커넥터 **Dell™ PowerEdge™ 600SC** 시스템 사용 설명서

- I/O [포트 및 커넥터](#page-3-1)
- $9$  적렬 및 병렬 커넥터
- $9$  [키보드 및 마우스 커넥터](#page-5-0)
- $<sup>•</sup>$  [비디오 커넥터](#page-6-0)</sup>
- USB [커넥터](#page-6-1)
- [내장형 네트워크 인터페이스 컨트롤러 커넥터](#page-7-0)

# <span id="page-3-1"></span>**I/O** 포트 및 커넥터

시스템 후면 패널에 있는 I/O 포트와 커넥터는 시스템과 다른 외장형 장치(예를 들면 키보드, 마우스, 프린터, 모니터 등)가 통신하는 게이트웨이입니다. <u>[그림](#page-3-3) B-1</u>은 시스템의 I/O 포트 및<br>커넥터의 모습입니다.

#### <span id="page-3-3"></span>그림 **B-1. I/O** 포트 및 커넥터

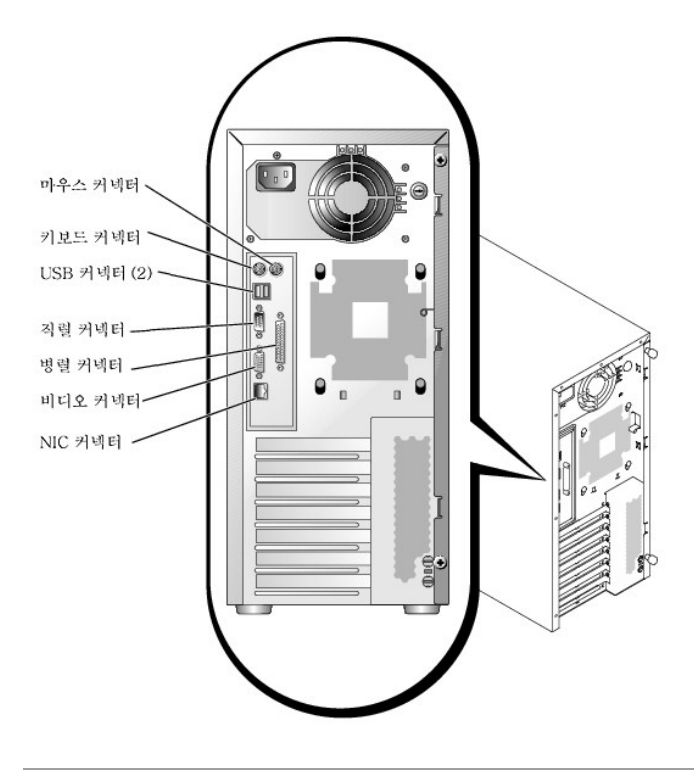

### <span id="page-3-2"></span>직렬 및 병렬 커넥터

내장형 직렬 커넥터는 후면 패널에 있는 9핀 초소형 커넥터를 사용합니다. 이 커넥터는 직렬 데이타 전송(한 개 이상의 라인에서 한 번에 1비트의 데이타 전송)이 필요한 외장형 모뎀, 프린<br>터, 플로터 및 마우스와 같은 장치를 지원합니다.

대부분의 소프트웨어는 직렬 커넥터를 지정할 때 COM1과 같이 COM(Communications) 이라는 용어에 번호를 붙여 사용합니다. 본 시스템에 내장된 직렬 커텍터는 기본적으로 COM1로 지정되어 있습니다.

내장형 병렬 커넥터는 시스템 후면 패널에 있는 25핀 D 초소형 커넥터를 사용합니다. 이 I/O 포트는 데이타를 병렬 형식으로 전송합니다(8비트 또는 1바이트의 데이타가 단일 케이블에서<br>동시에 8개의 라인을 통해 전송됨). 병렬 커넥터는 주로 프린터에<br>사용합니다.

대부분의 소프트웨어는 병렬 포트를 지정할 때 LPT1과 같이 LPT(Line PrinTer)라는 용어에 번호를 붙여 병렬 커넥터를 사용합니다. 본 시스템에 내장된 병렬 커넥터는 기본적으로 LPT1으 로 지정됩니다.

예를 들면, 포트 지정은 소프트웨어 설치 단계에서 프린터가 연결되는 커넥터를 정의하여 소프트웨어에 출력 위치를 알려줍니다(포트 번호가 틀리면 프린터로 인쇄할 수 없거나 출력이 제<br>대로 나오지 않음).

# 직렬 또는 병렬 커넥터가 있는 확장 카드

<span id="page-4-3"></span>시스템에는 직렬 커넥터를 자동 구성하는 기능이 있습니다. 이 기능을 사용하여 카드를 재구성하지 않고도 내장형 커넥터와 같은 지정지를 갖는 직렬 커넥터가 있는 확장 카드를 추가할 수<br>있습니다. 시스템이 확장 카드에 있는 이중 직렬 커넥터를 감지하면 지정가능한 다음 포트 번호를 내장된 커넥터에 재할당(재지정)합니다.

재할당된 COM 커넥터와 새로운 COM 커넥터는 다음과 같이 동일한 IRQ(Interrupt ReQuest) 설정값을 공유합니다:

l **COM1, COM3: IRQ4**(설정 공유)

COM 포트의 I/O 주소 설정은 다음과 같습니다:

- l **COM1: 3F8h**
- l **COM3: 3E8h**

예를 들면, COM1로 구성된 포트를 사용하는 내장형 모뎀 카드를 추가할 경우, 시스템은 논리 COM1을 모뎀 카드 주소로 인식합니다. COM1로 지정된 내장형 직렬 커넥터는 COM1 IRO 설<br>정을 공유하는 COM3에 자동으로 재할당됩니다(IRO 설정을 공유하는 2개의 COM 포트가 있는 경우, 필요에 따라 포트를 둘 다 사용할 수는 있지만 동시에 두 포트를 사용할 수는 없습니<br>다). COM

COM 포트를 재할당하는 카드를 추가하기 전에 소프트웨어를 새로운 COM 포트 지정지에 할당할 수 있는지 확인하려면, 소프트웨어와 함께 제공된 설명서를 확인하십시오.

자동 구성을 하지 않으려면 내장형 커넥터의 지정은 그대로 두고, 확장 카드에 있는 점퍼를 재설정하여 카드의 포트 지정을 다음 사용가능한 COM 번호로 변경하면 됩니다. 다른 대안으로<br>는 System Setup 프로그램을 통해서 내장형 커넥터를 비활성화할 수도 있습니다. 확장 카드 설명서에는 카드의 기본 I/O 주소 및 사용가능한 IRO 설정값이 표시되어 있습니다. 또한 필요<br>에 따라 커넥터의

LPT1(IRQ7, I/O 주소 378h)로 구성된 병렬 커넥터와 같이 확장 카드가 포함된 장치를 추가하는 경우, System Setup 프로그램을 실행하여 내장형 병렬 커넥터를 재할당해야 합니다.

운영 체제의 직렬 및 병렬 포트를 처리하는 방식 및 명령 순서에 대한 일반적인 내용은 운영 체제 설명서를 참조하십시오.

### 직렬 커넥터

하드웨어를 재구성하는 경우, 직렬 커넥터의 핀 번호 및 신호 정보가 필요합니다. <u>[그림](#page-4-0) B-2</u>는 직렬 커넥터의 핀 번호이며 <u>표 [B-1](#page-4-1)</u>에는 직렬 커넥터 핀 지정과 인터페이스 신호에 대해 정의되<br>어 있습니다.

### <span id="page-4-0"></span>그림 **B-2.** 직렬 커넥터 핀 번호

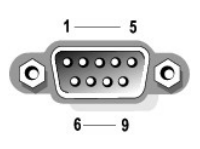

### <span id="page-4-1"></span>표 **B-1.** 직렬 커넥터 핀 지정

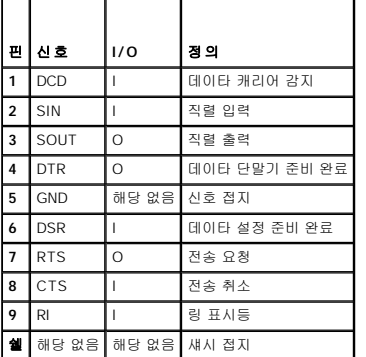

### 병렬 커넥터

하드웨어를 재구성하려면, 병렬 커넥터의 신호 정보 및 핀 번호가 필요합니다. [그림](#page-4-2) B-3은 병렬 커넥터의 핀 번호이며 표 [B-2](#page-5-1)에는 병렬 커넥터의 핀 지정 및 인터페이스 신호에 대해 정의되 어 있습니다.

#### <span id="page-4-2"></span>그림 **B-3.** 병렬 커넥터 핀 번호

<span id="page-5-2"></span>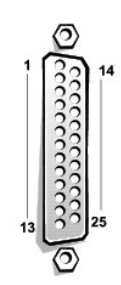

### <span id="page-5-1"></span>표 **B-2.** 병렬 커넥터 핀 지정

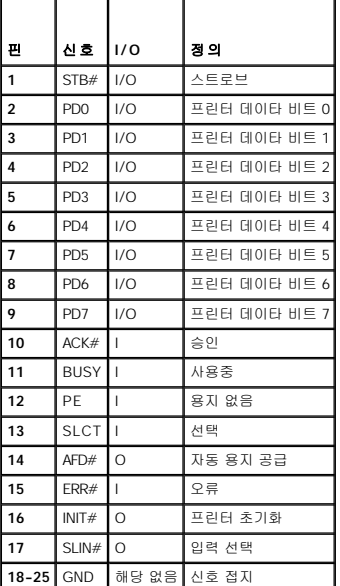

# <span id="page-5-0"></span>키보드 및 마우스 커넥터

시스템은 PS/2 호환 키보드 및 마우스를 지원합니다. 시스템 후면 패널에 있는 6핀, 소형 **DIN**(Deutsche Industrie Norm) 커넥터에 두 장치의 케이블을 연결하십시오.

마우스 드라이버 소프트웨어는 새로운 마우스 움직임을 감지할 때마다 IRQ12를 발생시켜 마이크로프로세서에 마우스 우선 순위를 부여합니다. 또한 드라이버 소프트웨어는 마우스 데이타 를 제어 중인 응용프로그램으로 전송합니다.

# 키보드 및 마우스 커넥터

하드웨어를 재구성하는 경우, 키보드 커넥터 또는 마우스 커넥터의 핀 번호와 신호 정보가 필요합니다. <u>[그림](#page-5-3) B-4</u>는 키보드 및 마우스 커넥터의 핀 번호이며 <u>표 [B-3](#page-5-4)</u>은 키보드 및 마우스 커넥<br>터의 핀 지정과 인터페이스 신호를 정의합니다.

### <span id="page-5-3"></span>그림 **B-4.** 키보드 및 마우스 커넥터 핀 번호

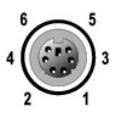

### <span id="page-5-4"></span>표 **B-3.** 키보드 및 마우스 커넥터 핀 지정

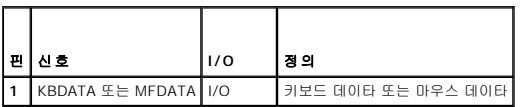

<span id="page-6-6"></span>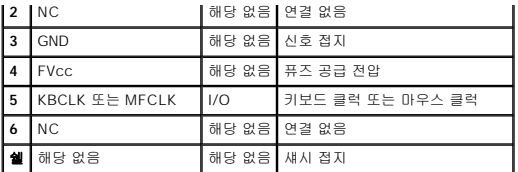

# <span id="page-6-0"></span>비디오 커넥터

시스템에 VGA(Video Graphics Array) 호환 모니터를 연결하기 위해 시스템 후면 패널에 15핀 고밀도 D 초소형 커넥터를 사용합니다. 시스템 보드의 비디오 회로는 모니터의 적색, 녹색 및 청색 전자총의 구동 신호를 동기화합니다.

주**:** 비디오 카드를 설치하면 시스템의 내장형 비디오 서브시스템이 자동으로 비활성화됩니다.

하드웨어를 재구성하려면, 비디오 커넥터의 핀 번호와 신호 정보가 필요합니다. <u>[그림](#page-6-2) B-5</u>는 비디오 커넥터의 핀 번호를 나타내며, <u>표 [B-4](#page-6-3)</u>에서는 비디오 커넥터의 핀 지정 및 인터페이스 신<br>호를 정의합니다.

### <span id="page-6-2"></span>그림 **B-5.** 비디오 커넥터 핀 번호

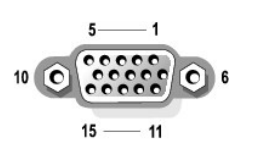

### <span id="page-6-3"></span>표 **B-4.** 비디오 커넥터 핀 지정

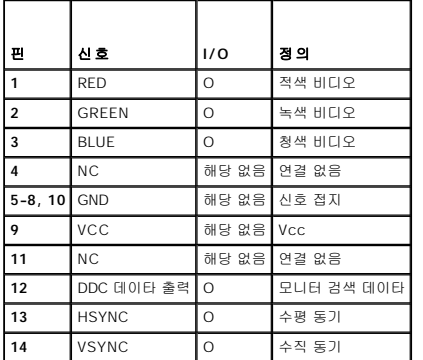

# <span id="page-6-1"></span>**USB** 커넥터

본 시스템에는 USB 준수 장치 연결용 USB 커넥터가 있습니다. USB 장치는 마우스, 프린터, 키보드, 시스템 스피커와 같은 일반적인 주변장치입니다.

주의사항**:** 채널당 500mA 또는 +5V의 최대 전류를 사용하는 USB 장치나 USB 장치를 조합하여 연결하지 마십시오. 임계값을 초과하는 장치를 연결하면 USB 포트가 종료될 수 있 습니다. 장치의 최대 전류 등급은 USB 장치와 함께 제공된 설명서를 참조하십시오.

하드웨어를 재구성하려면, USB 커넥터의 핀 번호 및 신호 정보가 필요합니다. <u>[그림](#page-6-4) B-6</u>은 USB 커넥터의 핀 번호를 나타내며 <u>표 [B-5](#page-6-5)</u>에는 USB 커넥터의 핀 지정 및 인터페이스 신호가 정의 되어 있습니다.

#### <span id="page-6-4"></span>그림 **B-6. USB** 커넥터 핀 번호

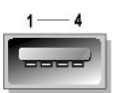

<span id="page-6-5"></span>표 **B-5. USB** 커넥터 핀 지정

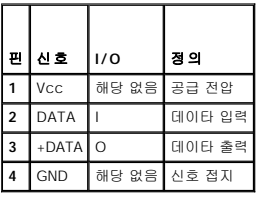

# <span id="page-7-0"></span>내장형 네트워크 인터페이스 컨트롤러 커넥터

본 시스템에는 10/100/1000Mbps(Megabit-per-second) NIC(Network Interface Controller)가 내장되어 있어 빠른 속도로 서버와 워크스테이션 간에 통신할 수 있으며 기타 응용프로그램<br>을 위한 시스템 여유 자원인 호스트 자원을 효율적으로 이용하여 별도 네트워크 확장 카드의 모든 기능을 사용 할 수 있습니다. NIC는 10 Base-T, 100 Bas

#### 그림 **B-7. NIC** 커넥터

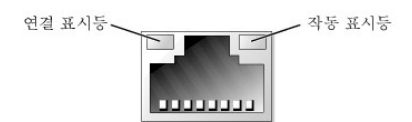

### 네트워크 케이블 요건

시스템의 RJ45 NIC 커넥터는 표준 RJ45 호환 플러그가 있는 UTP(Unshielded Twisted Pair) Ethernet 케이블 연결용으로 제작된 것입니다. UTP 케이블의 한쪽 끝을 플러그가 제자리에 고<br>정될 때까지 NIC 커넥터 쪽으로 누르십시오. 네트워크 구성에 따라 케이블의 다른 쪽 끝을 RJ45 잭 벽판 또는 UTP 집중 장치나 허브에 있는 RJ45 포트에 연결하십시오.

주의사항**:** 라인 간의 충돌을 방지하기 위해 음성과 데이타 라인은 각기 별도의 외장품을 사용하십시오.

- l 범주 5 이상의 전선이나 커넥터를 사용하십시오.
- l 워크스테이션에서 허브까지의 최대 케이블 길이는 100m(328ft)입니다.
- l 네트워크 운영에 대한 자세한 내용은 IEEE 802.3 표준의 "다중 네트워크의 시스템 고려사항"을 참조하십시오.

# <span id="page-8-0"></span>시스템 개요

**Dell™ PowerEdge™ 600SC** 시스템 사용 설명서

- $\bullet$  [시스템 방향](#page-8-1)
- $\bullet$  [전면 패널 표시등 및 구조](#page-8-2)
- $\bullet$  [후면 패널 구조](#page-9-0)
- $\bullet$  [시스템 특징](#page-10-0)
- $\bullet$  [지원되는 운영 체제](#page-10-1)
- [전원 보호 장치](#page-10-2)
- $\bullet$  [기타 필요한 설명서](#page-11-0)
- [기술 지원 얻기](#page-11-1)

본 시스템은 대규모 고객과 소규모 고객 모두에게 신뢰성 있는 플랫폼을 제공합니다. 본 항목에서는 시스템의 주 하드웨어와 소프트웨어의 특징을 소개하고 시스템의 전면 패널에 있는 표<br>시등과 시스템에 외장형 장치를 연결하는 방법에 관해 설명합니다. 또한 Dell에 기술 지원을 요청하는 방법도 제공합니다.

# <span id="page-8-1"></span>시스템 방향

본 설명서의 절차를 수행하는 경우, 그림 1-1에 나와 있는 시스템의 방향과 위치를 참조하십시오.

### 그림 **1-1.** 시스템 방향**(**위에서 본 모양**)**

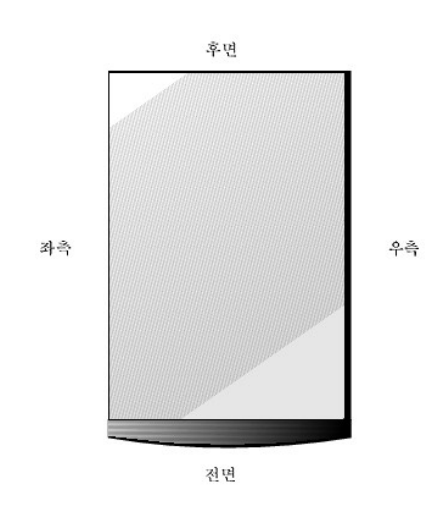

# <span id="page-8-2"></span>전면 패널 표시등 및 구조

[그림](#page-8-3) 1-2는 시스템의 전면 패널에 있는 표시등 및 구조를 보여줍니다.

<span id="page-8-3"></span>그림 **1-2.** 전면 패널 구조

<span id="page-9-2"></span>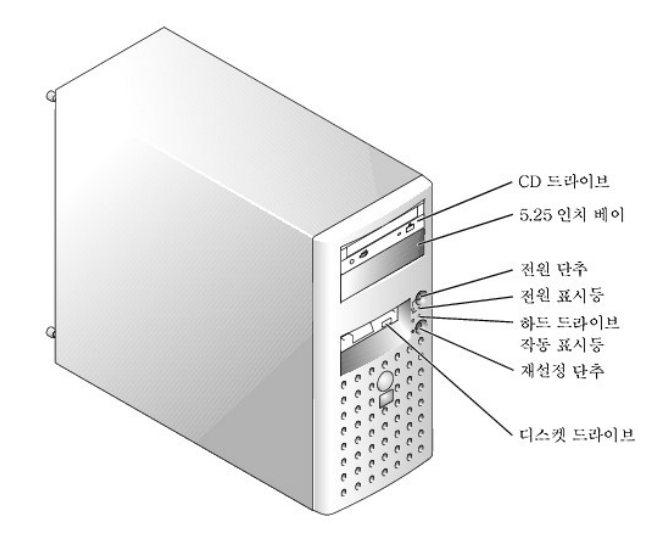

# <span id="page-9-0"></span>후면 패널 구조

[그림](#page-9-1) 1-3은 시스템 후면 패널의 구조입니다.

<span id="page-9-1"></span>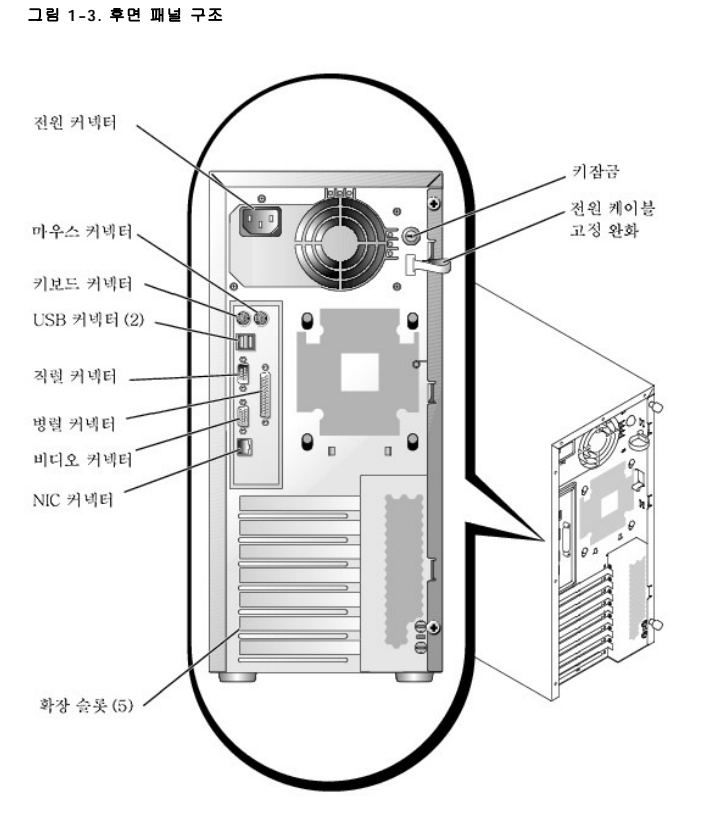

시스템에 외장형 장치를 연결하는 경우, 다음 지침을 따르십시오:

- l 특정 설치 및 구성 지침은 장치와 함께 제공되는 설명서를 참조하십시오. 예를 들어, 대부분의 장치는 특정 커넥터에 연결해야 올바르게 작동합니다. 또한 외장형 장치는 대부분 작<br>- 동하기 전에 장치 드라이버를 설치해야 합니다. 운영 체제 소프트웨어 또는 장치에는 일반적으로 장치 드라이버가 포함되어 있습니다.
- l 외장형 장치는 반드시 시스템을 끈 상태에서 연결하십시오. 장치 설명서에 그밖에 다른 사항이 명시되지 않은 경우, 시스템을 켜기 전에 모든 외장형 장치의 전원을 켜십시오(시스 템이 외장형 장치를 인식하지 못하는 경우에는 시스템을 켜고 장치를 켜십시오.)

I/O 포트 및 커넥터를 구성, 활성화, 비활성화하는 자세한 내용은 "[시스템 설치 프로그램 사용](file:///C:/data/systems/pe600sc/ko/ug/2r202c30.htm#1051735)"을 참조하십시오.

<span id="page-10-0"></span>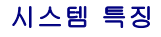

시스템 특징은 다음과 같습니다:

<sup>l</sup> 최소 2GHz 속도, 전면 버스 속도 400MHz, 512KB 레벨 2 캐쉬를 보유한 Intel® Pentium® 4 마이크로프로세서 1개

#### 또는

- 최소 1.7GHz 속도, 전면 버스 속도 400MHz, 128KB 레벨 2 캐쉬를 보유한 Intel Pentium 4 Celeron® 마이크로프로세서 1개
- l 최소 128MB의 ECC PC-200 DDR SDRAM 메모리, 시스템 보드에 있는 4개의 메모리 모듈 소켓에 128, 256, 512MB 또는 1GB 레지스터 메모리 모듈을 설치하여 최대 4GB로 업그레 이드 가능
- l 최대 4개의 내장형 IDE 하드 드라이브 또는 SCSI 컨트롤러 카드 옵션이 포함된 최대 4개의 내장형 Ultra3 SCSI 하드 드라이브 지원
- l CERC(Cost-Effective RAID Controller) 카드 옵션(IDE RAID)
- l PERC 3/SC 카드 옵션(SCSI RAID)
- l 내장형 IDE 또는 SCSI 테이프 드라이브 옵션

다음은 시스템 보드에 내장되어 있는 특징입니다:

- l 시스템 보드에 있는 PCI 확장 슬롯 5개, PCI 슬롯 1~4는 64비트, 33MHz 3.3V 슬롯, PCI 슬롯 5는 32비트, 33MHz 3.3V 슬롯
- l ATI RAGE XL 비디오 컨트롤러가 있는 내장형 VGA 호환 비디오 서브시스템. 이 비디오 서브시스템에는 8MB의 SDRAM 비디오 메모리가 포함되어 있습니다(업그레이드 불가능). 최대 해상도는 1600 x 1200픽셀 및 1670만 색상(비인터레이스)
- l 3개의 채널이 포함된 내장형 IDE 컨트롤러
- l 내장형 기가비트 이더넷 NIC, 10Mbps, 100Mbps, 1000Mbps 데이타 전송률 지원 기능
- l 과도한 시스템 전압과 온도를 감시하는 시스템 관리 회로. 서버 관리 회로는 서버 관리 소프트웨어와 연계하여 작동합니다.

표준 시스템에는 외부 접근가능 베이에 설치된 IDE CD 드라이브와 디스켓 드라이브가 포함되어 있습니다.

시스템에는 다음과 같은 소프트웨어가 설치되어 있습니다:

- l 시스템의 구성 정보를 빠르게 검토하고 변경할 수 있는 System Setup 프로그램. 자세한 내용은 "[시스템 설치 프로그램 사용](file:///C:/data/systems/pe600sc/ko/ug/2r202c30.htm#1051735)"을 참조하십시오.
- l System Setup 프로그램에서 지정할 수 있는 사용자 암호, 감독자 암호가 포함된 고급 보안 기능
- l 시스템 구성요소 및 장치를 검사하는 진단 프로그램. 시스템 진단 프로그램 사용에 대한 내용은 설치 및 문제 해결 설명서의 "시스템 진단 프로그램 실행"을 참조하십시오.

# <span id="page-10-1"></span>지원되는 운영 체제

본 시스템에는 다음과 같은 운영 체제가 지원됩니다:

- 1 Microsoft® Windows® 2000 Server
- 1 Microsoft Windows 2000 SBS
- l Red Hat Linux 7.3 또는 이후 버전
- <sup>l</sup> Novell® NetWare® 6.0 또는 이후 버전

### <span id="page-10-2"></span>전원 보호 장치

전원 서지, 과도 전류 및 전원 장애와 같은 문제를 예방할 수 있는 여러개의 장치가 있습니다. 다음은 이러한 장치에 대한 설명입니다.

### 서지 방지기

서지 방지기에는 여러 가지 종류가 있으며 가격에 따라 방지 기능이 다양합니다. 서지 방지기는 뇌우시 발생하여 전원 콘센트를 통해 시스템에 유입되는 전압 스파이크를 방지해 줍니다. 그<br>러나, 서지 방지기는 전압이 일반 AC 회선보다 20% 떨어지면 그 기능을 제대로 발휘하지 못합니다.

### 회선 조절기

회선 조절기는 서지 방지기보다 과전압 방지 기능이 우수합니다. 회선 조절기는 시스템의 AC 전원 전압을 일정한 수준으로 유지하여 전압이 떨어져도 시스템을 사용할 수 있도록 해줍니 다. 이러한 보호 기능이 추가되어 있기 때문에 회선 조절기의 가격은 서지 방지기 보다 비쌉니다. 그러나 회선 조절기도 완전히 정전된 경우에는 보호 기능을 발휘하지 못합니다.

# 무정전 전원 공급 장치

UPS 시스템은 전원 변동이 있는 경우 가장 완벽한 보호 기능을 제공해줍니다. 이 장치는 AC 전원이 유실되었을 때 전지를 사용하여 시스템을 계속 작동시킵니다. AC 전원을 사용하고 있<br>는 동안 전지가 충전됩니다. AC 전원이 유실된 경우 UPS 시스템에 따라 전지가 시스템에 일정 시간 15분~약 1시간 동안 전력을 공급해줍니다.

UPS 시스템은 가격이 수십만원에서 수백만원에 이르며, 고가일수록 AC 전원 공급이 중단되었을 때 대형 시스템을 더욱 오랫동안 실행시킬 수 있습니다. 단지 5분 동안만 전지 전력을 공급<br>하는 UPS 시스템의 경우, 시스템을 정상적으로 종료할 수 있는 정도이며 계속 작동시킬 수는 없습니다. 서지 방지기는 모든 UPS 시스템과 함께 사용해야 하며 UPS 시스템은 UL의 안전 승<br>인을 받은 것이어야

# <span id="page-11-0"></span>기타 필요한 설명서

본 시스템에는 이 사용 설명서 외에도 다음과 같은 여러 설명서가 함께 제공됩니다:

- <mark>个</mark> 시스템 정보 설명서에는 중요한 안전 지침과 규정사항이 제공됩니다. 보증 정보는 이 설명서에 포함되어 있거나 별도의 설명서로 제공됩니다.
	- l **시스템 설치 설명서** 시스템 설치에 관한 일반 지침을 설명합니다.
	- l 설치 및 문제 해결 설명서 시스템을 업그레이드하고 문제를 해결하는 방법을 설명합니다.
	- l 시스템 관리 소프트웨어 설명서 서버 관리 소프트웨어의 기능, 요구사항, 설치 및 기본 작동에 관해 설명합니다. 소프트웨어에서 발생한 경고 메시지에 관한 설명은 소프트웨어 온 라인 도움말을 참조하십시오.

다음 중 1개 이상의 설명서가 제공됩니다.

- **주**: 설명서 업데이트본은 시스템이나 소프트웨어의 변경사항을 설명하기 위해 시스템과 함께 제공되기도 합니다. 업데이트본에는 항상 최신 정보가 수록되어 있으므로 다른 설명<br>서를 참조하기 전에 반드시 읽으십시오.
- l Dell에서 운영 체제 소프트웨어를 구입한 경우, 운영 체제 설명서가 함께 제공됩니다. 이 설명서에서는 운영 체제 소프트웨어를 설치, 구성 및 사용하는 방법에 대해 설명하고 있습 니다.
- l 시스템과 별도로 구입한 모든 옵션에는 설명서가 함께 제공됩니다. 본 설명서에는 이러한 옵션을 Dell 시스템에 설치하고 구성할 때 필요한 내용이 설명되어 있습니다. 본 **사용 설** 명서에는 옵션을 설치하는 지침이 설명되어 있습니다.
- l "readme" 파일이라고도 하는 기술 정보 파일이 하드 드라이브에 설치되어 있기도 합니다. 이 파일에는 시스템에 대한 최신 기술 변경사항이 설명되어 있으며 숙련가나 기술자가 참 조할 수 있는 고급 기술 자료입니다.

# <span id="page-11-1"></span>기술 지원 얻기

Dell은 본 설명서의 설치 절차가 이해되지 않거나 시스템이 예상대로 작동하지 않는 경우, 사용자에게 도움을 주기 위한 몇 가지 도구를 제공합니다. 자세한 내용은 **설치 및 문제 해결 설**<br>**명 서**의 "도움말 얻기"를 참조하십시오. Dell Enterprise Training and Certification도 지금 이용할 수 있습니다. 자세한 내용은 www.del**l.com/training** 

### <span id="page-12-0"></span>**Dell OpenManage Server Assistant CD** 사용 **Dell™ PowerEdge™ 600SC** 시스템 사용 설명서

- [Dell OpenManage Server Assistant CD](#page-12-1) 실행
- CD [탐색](#page-12-2)
- [시스템 설정](#page-12-3)
- [유틸리티 파티션](#page-13-0)
- [자산 태그 유틸리티](#page-13-1)
- 

**Dell OpenManage Server Assistant** CD에는 사용자의 요구에 맞도록 시스템을 구성할 수 있는 유틸리티, 진단 프로그램, 드라이버가 포함되어 있습니다. **Dell OpenManage Server Assistant** CD의 일부 기능은 하드 드라이브에 설치된 부팅 유틸리티 파티션에서도 사용할 수 있습니다. 본 항목에서는 **Dell OpenManage Server Assistant** CD의 사용 방 법에 대해 설명합니다. 또한, 유틸리티 파티션 및 유틸리티 옵션에 대한 설명과 필요한 경우 파티션 재설치에 관한 지시사항도 설명하고 있습니다.

주**: Dell OpenManage Server Assistant** CD가 사전에 설치된 운영 체제 또는 솔루션 소프트웨어와 함께 제공된 경우, 제일 처음에 CD를 서버에 설치할 필요는 없습니다.

### <span id="page-12-1"></span>**Dell OpenManage Server Assistant CD** 실행

Dell OpenManage™ Server Assistant 응용프로그램에는 2가지 작동 모드가 있습니다: 시스템을 설정하고 운영 체제를 설치하는 **설치 모드**, 드라이버 및 유틸리티를 업데이트하는 **서비**<br>**스 모드**. 제품 설명서는 설명서 CD에서 볼 수 있습니다.

### 설치 모드

시스템을 설정하고 운영 체제를 설치하려면 CD 드라이브에 **Dell OpenManage Server Assistant** CD를 넣고 시스템을 켜거나 재부팅하십시오. **Dell OpenManage Server Assistant**의 기본 페이지가 나타납니다.

CD로 부팅되지 않는 경우 System Setup 프로그램의 **Boot Sequence** 옵션에서 CD 드라이브가 첫 번째 부팅 장치로 지정되어 있는지 확인하십시오("[시스템 설치 프로그램 사용](file:///C:/data/systems/pe600sc/ko/ug/2r202c30.htm#1051735)" 참조).

# 서비스 모드

Microsoft® Internet Explorer 4.0 또는 이상이나 Netscape Navigator 6.0 또는 이상이 설치된 모든 시스템에 드라이버와 유틸리티를 작성하고 업데이트할 수 있습니다. Microsoft Windows NT® 또는 Windows® 2000 Server 운영 체제를 사용하는 시스템에 CD를 넣으면 시스템에서 자동으로 브라우저 소프트웨어를 실행하고 **Dell OpenManage Server Assistant** 기본 페이지가 나타납니다.

# <span id="page-12-2"></span>**CD** 탐색

**Server Assistant** CD는 표준 웹 브라우저 인터페이스를 이용합니다. CD를 탐색하려면 아이콘이나 텍스트 하이퍼링크 위치에서 마우스를 클릭하십시오.

서비스 모드에서 CD를 사용하는 경우, 프로그램을 종료하려면 **Exit** 아이콘을 클릭하십시오. 설치 모드에서 프로그램을 종료하면 시스템은 표준 운영 체제 부팅 파티션으로 재부팅됩니다.

# <span id="page-12-3"></span>시스템 설정

시스템 구입시 운영 체제가 설치되어 있지 않았거나 나중에 운영 체제를 설치한 경우, 시스템을 구성하거나 운영 체제를 설치하려면 서버 설치 기능을 사용하십시오.

### 서버 설치

운영 체제 설치 및 재설치를 포함한 대부분의 과정에서 서버 설치 기능을 사용하십시오. **Dell OpenManage Server Assistant** CD는 운영 체제 설치 및 구성 과정 전반에 관한 절차를 안내합니다. 드라이브에서 사용되는 운영 체제를 선택하라는 메시지가 나타나고 운영 체제 설치 순서를 단계적으로 알려줍니다.

서버 설치 기능을 시작하려면 다음 단계를 수행하십시오:

- 1. **Dell OpenManage Server Assistant** 기본 화면에서 **Server Setup**을 클릭하십시오.
- 2. 화면의 지시사항에 따라 설치 및 구성 과정을 완료하십시오.

다음 작업을 수행하면 서버 설치 기능을 사용할 수 있습니다:

- l 시스템 날짜 및 시간 설정
- l RAID 컨트롤러 구성(해당되는 경우)
- l 운영 체제 선택
- l 하드 드라이브 구성
- l 운영 체제 정보 입력
- l 설치 요약 보기
- l 운영 체제 설치

# <span id="page-13-3"></span><span id="page-13-0"></span>유틸리티 파티션

유틸리티 파티션은 시스템 구성 및 진단 유틸리티가 포함된 하드 드라이브의 부팅 파티션입니다. 유틸리티 파티션이 실행되면, 파티션 영역이 부팅되고 파티션에 있는 유틸리티를 실행할 수 있습니다. 유틸리티 파티션이 부팅되지 않을 경우, MS-DOS® 가 아닌 파티션으로 지정되어 있는 것입니다.

주**:** 유틸리티 파티션은 제한적인 MS-DOS 기능만 제공하며, 일반적인 용도의 MS-DOS 파티션으로는 사용할 수 없습니다.

유틸리티 파티션을 실행하려면 시스템을 켜거나 재부팅하십시오. POST가 진행되는 동안, 다음과 같은 메시지가 나타나면 <F10>을 누르십시오:

<F10> = Utility Mode

유틸리티 파티션을 사용하면 파티션 영역의 유틸리티를 실행하여 텍스트 기반의 인터페이스를 사용할 수 있습니다. 메뉴 옵션을 선택하려면 화살표 키로 옵션을 선택하고 <Enter>를 누르<br>거나 메뉴 옵션의 번호를 입력하십시오. 유틸리티 파티션을 종료하려면 **Utility Partition** 기본 메뉴에서 <Esc>를 누르십시오.

표 [2-1](#page-13-2)은 **Dell OpenManage Server Assistant** CD가 CD 드라이브에 없는 경우에도 유틸리티 파티션 메뉴에 나타나는 옵션 목록 예제 및 옵션에 대한 셜명을 제공합니다. 시스템에 표시되는 옵션은 시스템 구성에 따라 달라집니다.

#### <span id="page-13-2"></span>표 **2-1.** 유틸리티 파티션 영역 기본 메뉴 옵션

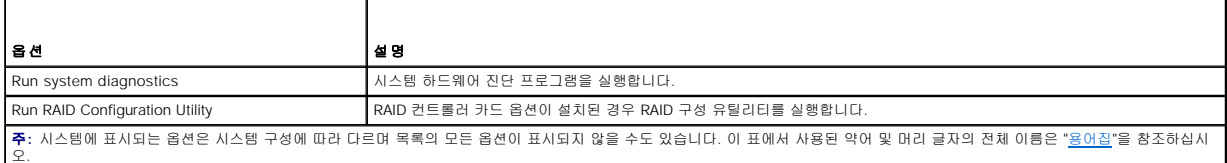

# 시스템 진단 프로그램 실행

**Utility Partition** 기본 메뉴에서 **Run System Diagnostics**를 선택하십시오.

시스템 하드웨어 진단 프로그램은 설치 및 문제 해결 설명서의 "시스템 진단 프로그램 실행"에 설명되어 있습니다.

### **RAID** 구성 유틸리티 실행

**Utility Partition** 기본 메뉴에서 **Run RAID Configuration Utility**를 선택하십시오.

# <span id="page-13-1"></span>자산 태그 유틸리티

Asset Tag 유틸리티를 사용하여 시스템의 자산 태그 번호를 입력할 수 있습니다.

주**:** Asset Tag 유틸리티는 MS-DOS를 실행하는 시스템에서만 실행할 수 있습니다.

# 자산 태그 유틸리티 디스켓 작성

부팅 Asset Tag 유틸리티 디스켓을 작성하려면 다음 단계를 수행하십시오:

- 1. **Dell OpenManage Server Assistant** CD를 Microsoft Windows 운영 체제를 실행하는 워크스테이션의 CD 드라이브에 넣으십시오.
- 2. 블랭크 디스켓을 워크스테이션의 디스켓 드라이브에 넣으십시오.
- 3. **Dell OpenManage Server Assistant** 기본 페이지에서 **System Tools** 메뉴에 있는 **Create CD Boot Diskette**을 선택하십시오.

주**:** 자산 태그 유틸리티 디스켓에는 디스켓으로 부팅시 CD 드라이브에 액세스할 수 있는CD 드라이버가 포함되어 있습니다.

# 자산 태그 번호 지정 및 삭제

자산 태그 번호는 최대 10 자까지 지정할 수 있습니다. 스페이스를 제외한 모든 문자를 조합하여 사용할 수 있습니다.

자산 태그 번호를 지정하거나 변경하려면 다음 단계를 수행하십시오:

- 1. 부팅 자산 태그 유틸리티 디스켓을 시스템 디스켓 드라이브에 넣고 시스템을 재부팅하십시오.
- 2. asset을 입력한 다음 한 칸 띄우고 새 번호를 입력하십시오.

예를 들면, a:\> 프롬프트에 다음과 같은 명령을 입력하십시오:

asset 12345abcde

3. <Enter>를 누르십시오.

4. 자산 태그 번호 확인 메시지가 나타나면 y를 입력하고 <Enter>를 누르십시오.

새로 지정했거나 수정한 자산 태그 번호와 서비스 태그 번호가 나타납니다.

<span id="page-14-1"></span>새 자산 태그 번호를 지정하지 않고 번호를 삭제하려면, asset /d를 입력한 다음, <Enter>를 누르십시오.

표 [2-2](#page-14-0)에는 Asset Tag 유틸리티와 함께 사용할 수 있는 명령줄 옵션 목록이 나열되어 있습니다. 이 옵션 중 하나를 사용하려면 asset을 입력하고 한 칸을 띄운 다음, 옵션을 입력하십시오.

### <span id="page-14-0"></span>표 **2-2.** 자산 태그 명령줄 옵션

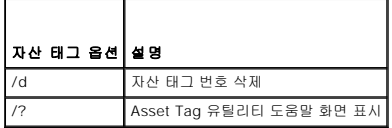

### <span id="page-15-0"></span>시스템 설치 프로그램 사용 **Dell™ PowerEdge™ 600SC** 시스템 사용 설명서

- [시스템 설치 프로그램 시작](#page-15-1)
- [시스템 설치 프로그램 옵션](#page-16-0)
- [시스템 암호 기능 사용](#page-18-0)
- [설치 암호 기능 사용](#page-19-0)
- [잊은 암호 비활성화](#page-19-1)

시스템을 켤 때마다 시스템에 설치되어 있는 하드웨어 구성을 시스템 보드의 NVRAM에 저장되어 있는 시스템 구성 정보 목록에 표시된 하드웨어와 비교합니다. 하드웨어 구성 정보가 일치<br>하지 않을 경우, 잘못된 구성 설정을 지시하는 오류 메시지가 나타납니다. 그런 다음, System Setup 프로그램을 실행하여 설정값을 정정하라는 메시지가 나타납니다.

다음과 같은 경우, System Setup 프로그램을 사용하십시오:

- l 시스템에 있는 하드웨어를 추가, 교체, 분리한 후 시스템 구성 정보를 변경하는 경우
- l 시스템의 시간 또는 날짜와 같이 사용자가 선택할 수 있는 옵션을 설정하거나 변경하는 경우
- l 시스템에 설치되어 있는 모든 내장형 장치를 활성화하거나 비활성화하는 경우

시스템을 설치한 후, System Setup 프로그램을 실행하여 시스템의 구성 정보 및 옵션 설정값을 사용자 임의로 설정하십시오. 나중에 참조할 수 있도록 System Setup 프로그램 화면을 인 쇄(<Print Screen> 키를 누름)하거나 내용을 기록해 두십시오.

System Setup 프로그램을 사용하기 전에 시스템에 설치되어 있는 디스켓 드라이브 및 하드 드라이브의 종류를 확인해야 합니다. 드라이브 종류를 확인하려면 시스템과 함께 제공된 Manufacturing Test Report를 참조하십시오. 시스템의 하드 드라이브에 있는 **Dell Accessories** 폴더에서 Manufacturing Test Report를 볼 수 있습니다.

# <span id="page-15-1"></span>시스템 설치 프로그램 시작

다음 절차에 따라 System Setup 프로그램을 시작하십시오:

1. 시스템의 전원을 켜십시오.

시스템이 켜져 있는 경우에는 시스템을 종료하고 다시 켜십시오.

2. 다음과 같은 메시지가 나타나면 즉시 <F2>를 누르십시오:

Press <F2> for System Setup

You can also press <F10> to enter Utility Mode or <F12> for Pre-boot eXecution Environment (PXE) boot. PXE boot forces the system to boot from the network.

운영 체제가 메모리로 로드를 시작하는데 너무 많은 시간이 소요되면, 로드 작업을 완료한 후 시스템을 종료하고 다시 시작하십시오.

주**:** 순서대로 시스템을 종료하려면, 운영 체제와 함께 제공된 설명서를 참조하십시오.

특정 [오류 메시지에 대처하기](#page-15-2) 위해 System Setup 프로그램을 시작할 수도 있습니다. "<u>오류 메시지에 대처하기</u>"를 참조하십시오.

주**:** System Setup 프로그램 사용에 대한 도움말을 보려면 <F1>을 누르십시오.

### <span id="page-15-2"></span>오류 메시지에 대처하기

시스템 부팅시 모니터에 오류 메시지가 나타나는 경우, 메시지 내용을 메모해두십시오. 그런 다음 System Setup 프로그램을 시작하기 전에 **설치 및 문제 해결 설명서**의 "시스템 경고음 코드"와 "시스템 메시지"에서 메시지에 대한 설명과 오류 관련 조치 사항을 참조하십시오(메모리 업그레이드를 설치한 이후 처음 시스템을 부팅할 때 오류 메시지가 나타나는 것은 정상적<br>인 것입니다. 이러한 경우에는 "시스템 경고음 코드"와 "시스템 메시지" 대신, **설치 및 문제 해결 설명서**의 "메모리 업그레이드 수행"에 설명되어 있는 메모리 업그레이드 작업에 대한 지 침을 수행하십시오).

System Setup 프로그램을 계속하려면 <F1> 키, System Setup 프로그램을 실행하려면 <F2> 키를 누르라는 옵션이 제공되면, <F2> 키를 누르십시오.

# 시스템 설치 프로그램 사용

표 3-1에는 System Setup 프로그램 화면의 내용을 보거나 변경하고 프로그램을 종료할 때 사용하는 키 목록이 제공됩니다.

#### 표 **3-1.** 시스템 설치 프로그램 탐색 키

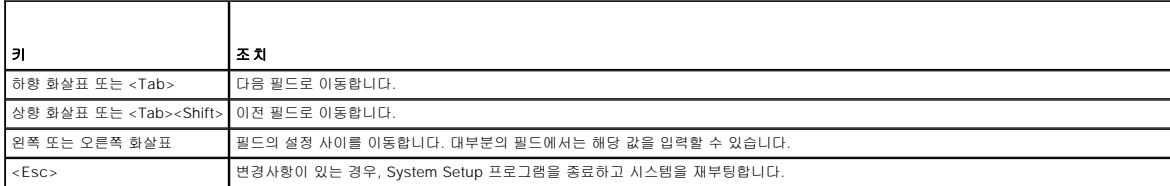

# <span id="page-16-0"></span>시스템 설치 프로그램 옵션

다음 부절에서는 System Setup 프로그램 화면의 옵션에 대해 대략적으로 설명합니다.

# 기본 화면

System Setup 프로그램이 실행되면 기본 프로그램 화면이 나타납니다(그림 3-1 참조).

그림 **3-1.** 시스템 설치 프로그램 기본 화면

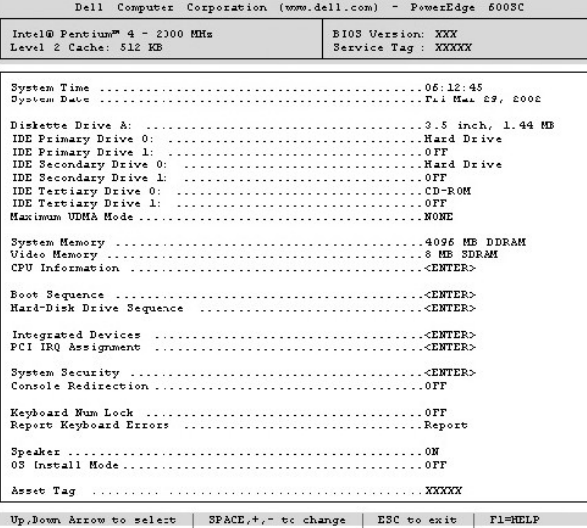

System Setup 프로그램의 기본 화면에는 다음과 같은 옵션과 정보 필드가 나타납니다:

- <sup>l</sup> **System Time** 시스템에 내장된 시계의 시간을 재설정합니다.
- <sup>l</sup> **System Date** 시스템에 내장된 달력의 날짜를 재설정합니다.
- <sup>l</sup> **Diskette Drive A:** 시스템에 설치된 디스켓 드라이브의 종류를 식별합니다.
- <sup>l</sup> **IDE Primary Drive 0** 주 IDE 채널의 드라이브 0에 연결된 IDE 장치 유형을 식별합니다.
- <sup>l</sup> **IDE Primary Drive 1** 주 IDE 채널의 드라이브 1에 연결된 IDE 장치 유형을 식별합니다.
- <sup>l</sup> **IDE Secondary Drive 0** 보조 IDE 채널의 드라이브 0에 연결된 IDE 장치 유형을 식별합니다.
- <sup>l</sup> **IDE Secondary Drive 1** 보조 IDE 채널의 드라이브 1에 연결된 IDE 장치 유형을 식별합니다.
- <sup>l</sup> **IDE Tertiary Drive 0** 세 번째 IDE 채널의 드라이브 0에 연결된 IDE 장치 유형을 식별합니다.
- <sup>l</sup> **IDE Tertiary Drive 1** 세 번째 IDE 채널의 드라이브 1에 연결된 IDE 장치 유형을 식별합니다.
- <sup>l</sup> **Maximum UDMA Mode** IDE 하드 드라이브 옵션의 작동 속도를 결정합니다.
- <sup>l</sup> **System Memory** 시스템 메모리의 총량을 표시합니다. 이 옵션은 사용자가 설정할 수 없습니다.
- <sup>l</sup> **Video Memory** 비디오 메모리의 총량을 표시합니다. 이 옵션은 사용자가 설정할 수 없습니다.
- <sup>l</sup> **CPU Information** 시스템 버스 및 마이크로프로세서와 관련된 정보를 표시합니다. 이 화면에는 사용자가 선택할 수 있는 설정이 없습니다.
- <sup>l</sup> **Boot Sequence Boot Sequence** 화면이 표시됩니다. 이 내용은 이 항목의 뒷부분에 설명되어 있습니다.
- <sup>l</sup> **Hard-Disk Drive Sequence Hard-Disk Drive Sequence** 화면을 표시합니다. 이 내용은 이 항목 뒷부분에 설명되어 있습니다.
- <sup>l</sup> **Integrated Devices Integrated Devices** 화면을 표시합니다. 이 내용은 이 항목 뒷부분에 설명되어 있습니다.
- <sup>l</sup> **PCI IRQ Assignment** PCI 버스에 내장된 각 장치에 할당된 IRQ를 변경하거나 설치된 확장 카드에 필요한 IRQ를 변경할 수 있는 화면이 표시됩니다.
- <sup>l</sup> **System Security** 시스템 암호 및 설치 암호 기능을 구성할 수 있는 화면을 표시합니다. "[시스템 암호 기능 사용](#page-18-0)" 및 "[설치 암호 기능 사용](#page-19-0)"을 참조하십시오.
- <sup>l</sup> **Console Redirection** 본 시스템에서는 지원되지 않습니다.
- <sup>l</sup> **Keyboard Numlock** 시스템을 101 또는 102키 키보드에서 활성화된 Num Lock 모드로 부팅할지 여부를 결정합니다(이 옵션은 84키 키보드에는 적용되지 않음).
- <sup>l</sup> **Report Keyboard Errors** POST 진행 도중 키보드 오류 보고를 활성화하거나 비활성화합니다. 이 옵션은 자동 시작 서버 또는 영구적으로 키보드를 설치하지 않는 호스트 시

스템에서 사용하면 유용합니다. 이런 경우, **Do Not Report**를 선택하면 POST 동안 키보드 또는 키보드 컨트롤러와 관련된 오류 메시지가 나타나지 않습니다. 이러한 설정은 키보 드가 연결되어 있는 경우, 키보드 자체 작동에는 영향을 주지 않습니다.

- <sup>l</sup> **Speaker** 시스템 스피커를 활성화하거나 비활성화합니다.
- ι OS Install Mode 운영 체제에서 사용할 수 있는 최대 메모리 양을 결정합니다. 일부 운영 체제에는 2GB 이상의 시스템 메모리가 설치되지 않습니다. On으로 설정되면 사용가<br>- 능한 최대 메모리는 256MB입니다. Off(기본값)로 설정되면, 모든 시스템 메모리를 운영 체제에서 사용할 수 있습니다. 운영 체제를 설치하는 동안에는 이 옵션을 On으로 설정하고 설치가 완료되면 **Off**로 설정하십시오.
- l **Asset Tag —** 자산 태그 번호가 지정된 경우, 사용자가 프로그래밍할 수 있는 시스템용 자산 태그 번호가 표시됩니다. 자산 태그 번호를 NVRAM에 최대 10 문자까지 입력하려면,<br>"Dell OpenManage Server Assistant CD 사용"의 "[자산 태그 유틸리티](file:///C:/data/systems/pe600sc/ko/ug/2r202c20.htm#1040867)"를 참조하십시오.

### 부팅 순서 화면

**Boot Sequence** 화면 옵션에서는 시스템을 시동하는 동안 로드하는데 필요한 파일을 찾는 순서를 결정합니다. 사용할 수 있는 옵션에는 디스켓 드라이브, CD 드라이브 또는 DVD 드라이<br>브, 하드 드라이브 또는 NIC(네트워크에서 PXE 부팅 허용)가 있습니다. 장치를 선택하고 스페이스 바를 눌러 장치를 활성화 또는 비활성화할 수 있습니다. 검색할 장치의 순서를 변경하려<br>면 <+>와

### 하드 디스크 드라이브 순서 화면

**Hard-Disk Drive Sequence** 화면 옵션에서는 시스템을 시동하는 동안 로드하는데 필요한 파일을 하드 드라이브에서 검색하는 순서를 결정합니다. 선택사항은 시스템에 설치된 하드 드라이브에 따라 다릅니다. 장치를 선택하고 스페이스 바를 눌러 장치를 활성화 또는 비활성화할 수 있습니다. 검색할 장치의 순서를 변경하려면 <+>와 <-> 키를 사용하십시오.

### 내장형 장치 화면

다음과 같은 시스템 보드의 장치들은 이 화면을 통해 구성됩니다:

- <sup>l</sup> **IDE Controller** IDE 컨트롤러를 활성화하거나 비활성화합니다. 이 옵션의 변경사항은 시스템을 재부팅하면 적용됩니다.
- <sup>l</sup> **Network Interface Controller** PXE 시스템 부팅 옵션을 활성화할지 결정합니다. 사용가능한 옵션에는 **On with PXE**와 **On without PXE**가 있습니다. 이 옵션의 변경사항 은 시스템을 재부팅해야 적용됩니다.
- <sup>l</sup> **NIC MAC Address** 내장형 NIC에서 사용되는 MAC 주소를 표시합니다. 이 필드에는 사용자가 선택할 수 있는 설정이 없습니다.
- <sup>l</sup> **Serial Port 1** 시스템의 내장형 직렬 포트를 구성합니다. 옵션을 **Auto**(기본값)로 설정하면 포트가 자동으로 해당 구성으로 지정되고 **Off**로 설정하면 포트가 비활성화됩니다.
- 직렬 포트를 **Auto**로 설정하고 같은 지정지로 구성된 포트가 있는 확장 카드를 추가한 경우, 시스템은 자동으로 동일한 IRQ 설정을 공유하는 다음 사용가능한 포트 지정지로 내장형 포트를 재지정합니다.
- <sup>l</sup> **Parallel Port** 시스템의 내장형 병렬 포트를 구성합니다.
- <sup>l</sup> **Parallel Port Mode** 시스템의 내장형 병렬 포트가 AT 호환(단방향) 또는 PS/2 호환(양방향) 포트로 작동할지 제어합니다. 올바른 모드를 사용하도록 결정하려면 포트에 연결 된 주변장치와 함께 제공된 설명서를 참조하십시오.
- <sup>l</sup> **USB Controller** USB 컨트롤러 상태를 **On with BIOS Support**, **On Without BIOS Support** 또는 **Off**로 설정합니다. PS/2 키보드가 연결되어 있는 경우, **On Without BIOS Support**가 설정되면 BIOS USB 지원이 비활성화됩니다. PS/2 키보드가 연결되어 있지 않은 경우, **On Without BIOS Support**를 선택하면 부팅하는 동안에만 USB 마우 스와 키보드가 작동됩니다. **On With BIOS Support**를 설정하면, USB 마우스와 키보드는 운영 체제 드라이버가 로드될 때까지 BIOS가 제어합니다.
- <sup>l</sup> **Diskette Controller** 시스템의 디스켓 드라이브 컨트롤러를 활성화 또는 비활성화합니다. **Auto**(기본값)를 선택하면 확장 슬롯에 설치되어 있는 컨트롤러 카드를 사용해야 하 는 경우에 시스템이 컨트롤러를 끕니다. **Write Protect**를 선택하면, 디스켓의 내용을 읽을 수는 있지만 기록할 수 없습니다.

# 시스템 보안 화면

**System Security** 화면을 통해 다음과 같은 보안 기능을 설정할 수 있습니다:

- <sup>l</sup> **Password Status Setup Password**를 **Enabled**로 설정하면, 이 옵션은 시스템 시동시 시스템 암호가 비활성화되는 것을 방지합니다.
	- 시스템 암호를 잠그려면, 우선 **Setup Password** 옵션에서 설치 암호를 지정한 다음 **Password Status** 옵션을 **Locked**로 변경하십시오. 이렇게 하면 **System Password** 옵 션에서 시스템 암호를 변경할 수 없으며, <Ctrl><Enter> 키를 눌러 시스템을 시작할 때도 비활성화할 수 없습니다.

시스템 암호의 잠금 상태를 해제하려면, **Setup Password** 옵션에 설치 암호를 입력한 다음 **Password Status** 옵션을 **Unlocked**로 변경하십시오. 이렇게 하면 <Ctrl><Enter> 를 눌러 시스템을 시작할 때 시스템 암호를 비활성화할 수 있으며, **System Password** 옵션에서 변경할 수 있습니다.

- <sup>l</sup> **System Password** 시스템 암호 보안 기능의 현재 상태가 표시되며, 새 암호를 지정하고 확인할 수 있습니다.
	- 주**:** [시스템 암호 지정 및 기존의 시스템 암호 사용 또는 변경에 대한 지시사항은](#page-19-1) "[시스템 암호 기능 사용](#page-18-0)"을 참조하십시오. 잊은 시스템 암호 비활성화에 대한 지시사항은 "잊 은 암호 비활성화"를 참조하십시오.
- <sup>l</sup> **Setup Password** 시스템 암호 기능을 사용하여 시스템 액세스를 제한하는 방식과 마찬가지로 System Setup 프로그램 액세스를 제한할 수 있습니다.

**주:** 설치 암호 지정 및 기존의 설치 암호를 사용하거나 변경하는 방법에 대한 자세한 내용은 "<u>[설치 암호 기능 사용](#page-19-0)</u>"을 참조하십시오. 잊은 설치 암호 비활성화에 대한 자세한<br>내용은 "[잊은 암호 비활성화](#page-19-1)"를 참조하십시오.

<sup>l</sup> **Power Button** — 이 옵션이 **Enabled**로 설정된 경우, 전원 단추를 사용하여 시스템의 전원을 끌 수 있습니다(또는 ACPI 사양을 준수하는 Microsoft® Windows® 2000과 같은 운 영 체제를 사용하는 경우, 시스템 종료). 이 옵션이 **Disabled**로 설정된 경우에는 전원 단추를 사용하여 시스템의 전원을 끌 수 없습니다.

### 종료 화면

<Esc> 키를 눌러 System Setup 프로그램을 종료하면 **Exit** 화면에 다음과 같은 선택사항이 나타납니다:

- l Save Changes and Exit
- l Discard Changes and Exit
- l Return to Setup

# <span id="page-18-1"></span><span id="page-18-0"></span>시스템 암호 기능 사용

주의사항**:** 암호 기능은 시스템 데이타를 기본 레벨로 보호합니다. 그러나, 이 기능만으로는 안전하지 않습니다. 데이타를 더욱 안전하게 보호하려면, 데이타 암호화 프로그램같은 추가 보호 수단을 사용하십시오.

본 시스템은 시스템 암호 기능이 활성화되지 않은 상태로 출하됩니다. 시스템 보안이 필요한 경우, 시스템 암호 보안 기능으로만 시스템을 사용하십시오.

System Setup 프로그램을 사용할 때마다 시스템 암호를 지정할 수 있습니다. 시스템 암호를 지정한 후에는 암호를 알고 있는 사용자만 시스템을 사용할 수 있습니다.

**System Password** 옵션을 **Enabled**로 설정하면 시스템을 부팅한 후 시스템 암호를 입력하라는 창이 나타납니다.

기존의 시스템 암호를 변경하려면 암호를 알아야 합니다("<u>[기존의 시스템 암호 삭제 또는 변경](#page-19-3)</u>" 참조). 지정한 시스템 암호를 잊어버린 경우, 시스템 덮개를 열고 점퍼 설정을 변경하여 시스<br>템 암호 기능을 비활성화할 수 있습니다("[잊은 암호 비활성화](#page-19-1)" 참조). 동시에 설치 암호도 삭제되는 것에 유의하십시오.

주의사항**:** 시스템 암호를 지정하지 않고 시스템을 실행하던 도중에 자리를 비우거나 또는 시스템의 잠금을 해제한 상태로 두면 다른 사람이 점퍼 설정을 변경하여 암호를 비활성화 할 수 있으며 하드 드라이브에 저장된 데이타에 액세스할 수도 있습니다.

# <span id="page-18-2"></span>시스템 암호 지정

시스템 암호를 지정하기 전에 반드시 System Setup 프로그램을 시작하여 **System Password** 옵션을 확인하십시오.

시스템 암호가 지정되어 있으면 **System Password** 옵션의 설정이 **Enabled**로 표시됩니다. 시스템 암호 기능이 시스템 보드의 점퍼 설정에 의해 비활성화되어 있는 경우, 설정값은 **Disabled by Jumper**로 표시됩니다. 이 설정값 중 하나라도 표시되면 시스템 암호를 변경하거나 새로 지정할 수 없습니다.

시스템 암호가 지정되어 있지 않고 시스템 보드의 암호 점퍼가 활성 상태(기본값)인 경우에는 **System Password** 옵션이 **Not Enabled**로 표시됩니다. 이 옵션이 **Not Enabled**로 설 정된 경우에만 다음 절차를 사용하여 시스템 암호를 지정할 수 있습니다:

- 1. **Password Status** 옵션이 **Unlocked**로 설정되어 있는지 확인하십시오.
- 2. **System Password** 옵션을 지정한 다음, 왼쪽 또는 오른쪽 화살표 키를 누르십시오.
- 3. 새 시스템 암호를 입력하십시오.

암호는 최대 7자까지 지정할 수 있습니다.

각 문자키를 누르거나 스페이스바(띄어쓰기)를 누르면 암호 입력란에 문자 영역이 표시됩니다.

키보드의 위치로 문자가 인식되기 때문에 대소문자의 구별없이 암호를 입력할 수 있습니다. 예를 들면, 암호에 M 이 있는 경우, 시스템은 M 이나 m을 같은 문자로 인식합니다. 일부<br>키 조합은 유효하지 않습니다. 이들 조합 중 하나를 입력하면 스피커에서 경고음이 발생합니다. 암호를 입력할 때 문자를 지우려면 <Backspace> 키를 누르거나 왼쪽 화살표 키를 누르십시오.

**주**: 시스템 암호를 지정하지 않고 필드에서 나오려면 <Tab>이나 <Shift><Tab>을 눌러 다른 필드로 이동하십시오. 또는 5단계를 완료하기 전에 아무 때나 <Esc>를 누르십<br>시오.

4. <Enter>를 누르십시오.

새 시스템 암호가 7자 미만인 경우, 전체 항목이 위치 지정으로 채워집니다. 옵션이 **Verify Password**로 변경되고, 대괄호 안에 7문자 필드가 나타납니다.

5. 암호를 확인하려면 다시 암호를 입력하고 <Enter>를 누르십시오.

암호 설정이 **Enabled**로 변경됩니다. 이제 시스템 암호가 설정되었습니다. System Setup 프로그램을 종료하면 시스템이 시작됩니다. 그러나, 암호 보안 기능은 시스템을 껐다가 다시 켜서 재부팅해야만 적용됨을 유의하십시오.

### 시스템 보호를 위한 시스템 암호 사용

**Password Status** 옵션이 **Unlocked**로 설정되어 있는 경우, <Ctrl><Alt><Del> 키 조합을 눌러 시스템을 켜거나 재부팅할 때마다 다음과 같은 메시지가 나타납니다:

Type in the password and... -- press <ENTER> to leave password security enabled. -- press <CTRL><ENTER> to disable password security. Enter password:

**Password Status** 옵션이 **Locked**로 설정되어 있는 경우에는 다음과 같은 메시지가 나타납니다:

Type the password and press <Enter>.

시스템 암호를 정확하게 입력하고 <Enter>를 누르면, 시스템이 부팅되고 평상시 처럼 키보드나 마우스를 사용하여 시스템을 작동할 수 있습니다.

주**:** 설치 암호를 지정한 경우("[설치 암호 기능 사용](#page-19-0)" 참조), 설치 암호를 시스템 암호 대신 입력해도 됩니다.

정확하지 않은 시스템 암호를 입력하면, 다음과 같은 메시지가 나타납니다:

\*\* Incorrect password. \*\*

Enter password:

정확하지 않은 시스템 암호를 다시 입력하면, 같은 메시지가 나타납니다.

세 번 연속하여 잘못되거나 불완전한 암호를 입력하면, 다음과 같은 메시지가 나타납니다:

\*\* Incorrect password. \*\* Number of unsuccessful password attempts: 3 <span id="page-19-2"></span>System halted! Must power down.

시스템 암호를 입력하는 과정에서 잘못된 번호를 여러 번 입력하면, 시스템 사용에 대한 권한이 없는 사람으로 간주하고 경고 메시지를 표시합니다.

시스템 전원을 끄고 다시 켠 후에도 정확하지 않은 시스템 암호를 입력하면, 이전과 동일한 메시지가 표시됩니다.

주**:** 시스템이 무단으로 변경되는 것을 방지하려면 **System Password** 및 **Setup Password** 옵션과 함께 **Password Status** 옵션을 사용할 수 있습니다.

#### <span id="page-19-3"></span>기존의 시스템 암호 삭제 또는 변경

- 1. <F2>를 눌러 System Setup 프로그램을 시작하십시오.
- 2. **System Security** 화면을 선택하여 **Password Status** 옵션이 **Unlocked**로 설정되어 있는지 확인하십시오.
- 3. 시스템 암호를 입력하기 위해 시스템을 재부팅하십시오.
- 4. 입력 창이 나타나면 시스템 암호를 입력하십시오.
- 5. <Enter>를 눌러 평상시처럼 시스템을 작동하지 말고, <Ctrl><Enter>를 눌러 기존의 시스템 암호를 비활성화하십시오.
- 6. System Setup 프로그램의 **System Password** 옵션이 **Not Enabled**로 표시되는지 확인하십시오.

**System Password** 옵션이 **Not Enabled**로 표시되면 시스템 암호가 삭제된 것입니다. 새 암호를 지정하려면 7단계를 계속 수행하십시오. **System Password** 옵션이 **Not Enabled**로 표시되지 않는 경우, <Alt><b> 키를 동시에 눌러 시스템을 재부팅한 다음, 4단계~6단계를 반복 수행하십시오.

7. 새 암호를 지정하려면 "[시스템 암호 지정](#page-18-2)"의 절차를 수행하십시오.

### <span id="page-19-0"></span>설치 암호 기능 사용

본 시스템은 시스템 암호 기능이 활성화되지 않은 상태로 출하됩니다. 보안이 필요한 시스템인 경우, 설치 암호를 지정하여 시스템을 사용해야 합니다.

System Setup 프로그램을 사용할 때마다 설치 암호를 지정할 수 있습니다. 설치 암호를 지정하면, 암호를 알고 있는 사용자만 System Setup 프로그램을 사용할 수 있습니다.

설치 암호를 알아야만 기존의 설치 암호를 변경할 수 있습니다("<u>[기존의 설치 암호 삭제 또는 변경](#page-19-4)"</u> 참조). 설치 암호를 잊어 버린 경우에는 사용자가 시스템 섀시를 열고 암호 점퍼 설정을<br>변경하여 암호를 비활성화한 다음 기존의 암호를 지울 때까지System Setup 프로그램의 설정을 변경하거나 시스템을 작동할 수 없습니다. "[잊은 암호 비활성화](#page-19-1)"를 참조하십시오.

# <span id="page-19-5"></span>설치 암호 지정

**Setup Password** 옵션이 **Not Enabled**로 설정되어 있는 경우에만 설치 암호를 지정하거나 변경할 수 있습니다. 설치 암호를 지정하려면 **Setup Password** 옵션을 지정한 다음, 왼쪽 또는 오른쪽 화살표 키를 누르십시오. 암호를 입력하고 확인하라는 메시지가 표시됩니다. 한 문자라도 암호와 틀린 경우에는 시스템에서 경고음이 발생합니다.

**주**: 시스템 암호와 설치 암호를 동일하게 지정할 수 있습니다. 2개의 암호가 다른 경우, 시스템 암호 대신 설치 암호를 사용할 수는 있지만 설치 암호 대신 시스템 암호를 사용할 수<br>는 없습니다.

암호를 확인하면 **Setup Password** 설정이 **Enabled**로 변경됩니다. 다음 번에 System Setup 프로그램 시작시, 설치 암호를 입력하라는 메시지가 표시됩니다.

**Setup Password** 옵션의 변경사항은 즉시 적용됩니다(시스템을 재부팅할 필요 없음).

### 활성화된 설치 암호로 시스템 작동

**Setup Password**를 **Enabled**로 설정한 경우, System Setup 프로그램의 옵션을 변경하기 전에 설치 암호를 정확하게 입력해야 합니다. System Setup 프로그램을 시작하면 암호 입력 을 요청하는 메시지가 나타납니다.

세 번의 기회 동안 올바른 암호를 입력하지 않으면 System Setup 프로그램 화면을 볼 수만 있고 변경할 수는 없습니다. 그러나, 다음 사항은 예외입니다:

- l **Date**, **Time**, **Keyboard Num Lock** 및 **Speaker** 옵션은 변경할 수 있습니다.
- l **System Password**가 활성화되어 있지 않고 **Password Status** 옵션이 잠겨있지 않으면, 시스템 암호를 지정할 수 있습니다(그러나 기존의 시스템 암호를 비활성화하거나 변 경할 수는 없습니다).

주**:** 시스템 암호가 무단으로 변경되는 것을 방지하려면 **Setup Password** 옵션과 연계된 **Password Status** 옵션을 사용할 수 있습니다.

### <span id="page-19-4"></span>기존의 설치 암호 삭제 또는 변경

기존의 설치 암호를 삭제하거나 변경하려면, 다음 단계를 수행하십시오:

- 1. System Setup 프로그램을 실행하여 **System Security** 옵션을 선택하십시오.
- 2. **Setup Password** 옵션을 지정한 다음, 왼쪽 또는 오른쪽 화살표 키를 눌러 기존의 설치 암호를 삭제하십시오. 설정값이 **Not Enabled**로 변경됩니다.
- 3. 설치 암호를 새로 지정하려면 "[설치 암호 지정](#page-19-5)"의 절차를 수행하십시오.

### <span id="page-19-1"></span>잊은 암호 비활성화

지정한 시스템 암호 또는 설치 암호를 잊어버린 경우, 사용자가 시스템 섀시를 열고 암호 점퍼 설정을 변경하여 암호를 비활성화한 다음 기존의 암호를 지울 때까지 작동하거나 System<br>Setup 프로그램의 설정을 변경할 수 없습니다. 이 절차는 **설치 및 문제 해결 설명서**의 "점퍼, 스위치, 커넥터"에 설명되어 있습니다.

### <span id="page-21-0"></span>용어집 **Dell™ PowerEdge™ 600SC** 시스템 사용 설명서

다음 목록은 시스템 설명서에 사용된 기술 용어, 약어 및 머리글자에 대한 설명입니다.

#### 가상 메모리

하드 드라이브를 사용하여 주소를 지정할 수 있는 RAM을 늘리는 방법. 예를 들면, 운영 체제는 하드 드라이브에 설정된 16MB RAM과 16MB 가상 메모리를 32MB의 물리적 RAM으로 간주 하여 시스템을 관리합니다.

#### 경고음 코드

시스템의 스피커에서 나는 경고음 형태의 진단 메시지. 예를 들면, 한 번의 경고음 다음에 다시 한 번의 경고음이 나고 연속해서 세 번의 경고음이 나면 경고음 코드는 1-1-3입니다.

#### 구문

시스템이 이해할 수 있도록 명령이나 지침을 입력하는 방식을 정의한 규칙입니다.

#### 구성요소

구성요소는 DMI와 관련되어 있으며 관리가능한 구성요소는 운영 체제, 컴퓨터 시스템, 확장 카드 및 DMI와 호환되는 주변장치입니다. 각 구성요소는 그룹 및 구성요소와 관련된 속성으로 이루어져 있습니다.

#### 그래픽 모드

수평 **x** 수직 **y** 픽셀 및 **z** 색상으로 정의할 수 있는 비디오 모드입니다.

#### 그래픽 보조 프로세서

보조 프로세서를 참조하십시오.

#### 그룹

DMI와 결부하여 관리할 수 있는 구성요소에 대한 일반 정보나 속성을 정의하는 데이타 구조입니다.

#### 기본 모드

80286 또는 상위 마이크로프로세서에서 지원하는 운영 모드로써, 기본 모드는 8086 마이크로프로세서의 구조와 같습니다.

#### 내부 마이크로프로세서 캐쉬

마이크로프로세서 내부의 명령 및 데이타 캐쉬. Intel Pentium 마이크로프로세서에는 8KB의 읽기 전용 명령 캐쉬 및 8KB의 읽기/쓰기 데이타 캐쉬로 설정되어 있는 16KB 내부 캐쉬가 포함<br>되어 있습니다.

### 다중 주파수 모니터

여러 가지 비디오 표준을 지원하는 모니터. 다중 주파수 모니터는 여러 가지 비디오 어댑터 신호의 주파수 범위를 조정할 수 있습니다.

#### 드라이브 종류 번호

시스템은 특정 하드 드라이브 번호를 인식할 수 있습니다. 각 하드 드라이브는 NVRAM에 저장된 드라이브 종류 번호로 지정되어 있습니다. System Setup 프로그램에 지정된 하드 드라이<br>브는 시스템에 설치된 실제 드라이브와 일치해야 합니다. System Setup 프로그램을 사용하여 NVRAM에 저장된 드라이브 종류에 포함되지 않은 드라이브에 대한 물리적 매개변수(논리 실<br>린더, 논리 헤

### 디렉토리

디렉토리는 "역트리" 구조로 디스크의 관련 파일을 계층 구조로 구성할 수 있습니다. 각 디스크에는 "루트" 디렉토리가 있습니다. 예를 들면, 일반적으로 c:\> 프롬프트는 하드 드라이브 C<br>의 루트 디렉토리를 말합니다. 루트 디렉토리에서 분기한 추가 디렉토리는 **하위 디렉토리**라고 합니다. 서브디렉토리에서 분기한 추가 디렉토리도 있을 수 있습니다.

#### 로컬 버스

로컬 버스 확장 기능이 있는 시스템의 경우, 일부 주변장치(예를 들면 비디오 어댑터 회로)를 기존의 확장 버스와 실행될 때보다 빠른 속도로 실행할 수 있습니다. 일부 로컬 버스는 주변장 치가 시스템의 마이크로프로세서와 같은 폭의 데이타 경로를 통하여 같은 속도로 작동할 수 있도록 설계되었습니다.

#### 마우스

화면의 커서 움직임을 제어하는 입력 장치. 마우스 인식 소프트웨어를 통해 화면에 표시된 개체를 지정하고 마우스를 클릭하여 명령을 실행할 수 있습니다.

#### 마이크로프로세서

시스템에 내장되어 있는 주 계산 칩으로 산술 및 논리 함수를 해석하고 실행을 제어합니다. 하나의 마이크로프로세서에 사용된 소프트웨어를 다른 마이크로프로세서에서 실행하려면 반드 시 수정해야 합니다. **CPU**는 마이크로프로세서의 동의어입니다.

#### 매개변수

프로그램에 지정하는 값 또는 옵션. 매개변수를 **스위치** 또는 **인 수**라고도 합니다.

#### 메모리

시스템에는 RAM, ROM, 비디오 메모리 등과 같이 여러 다른 형태의 메모리가 포함됩니다. 일반적으로 **메모리**라는 용어는 RAM의 동의어로 사용됩니다. 예를 들어 "16MB의 메모리가 내장 된 시스템"이란 16MB RAM이 내장되어 있는 시스템을 의미합니다.

### 메모리 관리자

상용 메모리 뿐만 아니라 연장 메모리 또는 확장 메모리와 같은 메모리 장치를 제어하는 유틸리티입니다.

#### 메모리 모듈

시스템 보드에 연결된 DRAM 칩이 포함되어 있는 작은 회로 보드입니다.

#### 메모리 주소

보통 16진수로 표시되는 시스템 RAM의 특정 위치

#### 모뎀

전화선을 통해 시스템이 다른 시스템과 통신하도록 하는 장치입니다.

#### 바이트

8개의 연속된 비트로 이루어진 정보이며 시스템에서 사용하는 기본 데이타 단위입니다.

#### 방열판

열을 발산하는 덮개가 붙어 있는 금속판. 대부분의 마이크로프로세서에는 방열판이 있습니다.

#### 백업

프로그램 또는 데이타 파일의 사본. 예방 조치로 시스템의 하드 드라이브를 주기적으로 백업해야 합니다. 시스템의 구성을 변경하기 전에 운영 체제의 주요 시동 파일을 백업해야 합니다.

#### 백업 전지

백업 전지는 시스템이 꺼졌을 때 시스템 구성, 날짜 및 시간 정보를 메모리의 특정 부분에 계속 유지시킵니다.

#### 버스

시스템 구성요소 사이의 정보 경로입니다. 시스템에 있는 확장 버스를 통해 마이크로프로세서가 컨트롤러를 사용하여 시스템에 연결되어 있는 다양한 모든 주변장치와 통신할 수 있습니다. 시스템에 있는 주소 버스와 데이타 버스를 사용하여 마이크로프로세서와 RAM이 통신할 수 있습니다.

#### 병렬 포트

병렬 프린터를 시스템에 연결할 때 주로 사용하는 I/O 포트. 대개 시스템의 병렬 포트는 25구 커넥터로 되어 있습니다.

#### 보조 프로세서

시스템 마이크로프로세서의 특정 작업을 대신 처리하는 칩. 예를 들면, 산술 연산 보조 프로세서는 산술 연산을 처리하고 그래픽 보조 프로세서는 비디오 작업을 처리합니다.

#### 보호 모드

80286 또는 이상의 마이크로프로세서에서 지원하는 운영 모드로써, 운영 체제에 다음과 같은 기능을 제공합니다:

- <sup>l</sup> 16MB(80286 마이크로프로세서)~4GB(Intel386™ 또는 이상 마이크로프로세서)의 메모리 주소 공간
- l 멀티태스킹
- l 가상 메모리, 하드 드라이브를 사용하여 주소를 지정할 수 있는 메모리를 늘리는 방법

많은 32비트 운영 체제는 보호 모드에서 실행됩니다. MS-DOS는 보호 모드에서 실행할 수 없습니다. 그러나 MS-DOS에서 시작할 수 있는 Windows 운영 체제와 같은 일부 프로그램은 시<br>스템을 보호 모드로 시작할 수 있습니다.

#### 부팅 루틴

시스템을 시작할 때 모든 메모리를 지우고 장치를 초기화하며 운영 체제를 로드합니다. 운영 체제가 응답하지 않는 경우, <Ctrl><Alt><Del>을 눌러 재부팅할 수 있습니다(**웜부팅**이라고<br>함). 다른 방법으로는 재설정 단추를 누르거나 시스템을 껐다가 다시 켜는 콜드 부팅을 해야 합니다.

#### 비디오 드라이버

그래픽 모드 응용프로그램 및 운영 체제에서 선택한 해상도에서 지정된 색상을 이용하여 화면에 표시할 수 있도록 사용하는 프로그램. 소프트웨어 패키지에는 "일반" 비디오 드라이버가 있 습니다. 추가하는 비디오 드라이버는 시스템에 설치되어 있는 비디오 어댑터와 일치해야 합니다.

### 비디오 메모리

대부분의 VGA 및 SVGA 비디오 어댑터는 시스템의 RAM 내부에 메모리 칩을 가지고 있습니다. 화면에 표시할 수 있는 색상 수는 컴퓨터에 설치되어 있는 비디오 메모리의 총량에 따라 다 릅니다(해당 비디오 드라이버와 모니터 기능 포함).

### 비디오 모드

비디오 어댑터는 일반적으로 여러 가지 텍스트와 그래픽 디스플레이 모드를 지원합니다. 문자 기반 소프트웨어는 **x** 열 및 **y** 행의 문자로 정의하는 텍스트 모드를 사용합니다. 그래픽 기반 소 프트웨어는 **x** 수평 및 **y** 수직 픽셀과 **z** 색상으로 정의하는 그래픽 모드를 사용합니다.

#### 비디오 어댑터

시스템의 비디오 기능을 제공해 주는 논리 회로입니다(모니터와 함께 사용). 비디오 어댑터는 특정 모니터가 제공하는 기능 이상 혹은 이하의 기능을 제공합니다. 일반적으로 비디오 어댑

터는 널리 사용되는 응용프로그램과 운영 체제를 다양한 비디오 모드에서 표시할 수 있도록 비디오 드라이버와 함께 제공됩니다.

일부 시스템의 경우 비디오 어댑터가 시스템 보드에 내장되어 있습니다. 또한, 대부분의 비디오 어댑터 카드는 확장 카드 커넥터에 연결하여 사용합니다.

비디오 어댑터에는 시스템 보드에 있는 RAM과는 별도의 메모리가 포함됩니다. 어댑터의 비디오 드라이버 및 비디오 메모리 용량은 화면에 동시에 표시할 수 있는 색상의 수에 영향을 미칩<br>니다. 비디오 어댑터는 보다 빠른 그래픽 랜더링을 지원하기 위해 자체 보조 프로세서를 가지고 있는 경우도 있습니다.

#### 비디오 해상도

예를 들면, 비디오 해상도 800 x 600은 수평 라인의 픽셀 수와 수직 라인의 픽셀 수를 나타냅니다. 특정 그래픽 해상도에서 프로그램을 사용하려면, 적합한 비디오 드라이버를 설치해야 하<br>며 모니터에서 그 해상도를 지원해야 합니다.

#### 비인터레이스

화면의 수평선을 순서대로 재생하여 화면 깜박임을 줄이는 기술입니다.

#### 비트

시스템에서 사용되는 가장 작은 정보 단위

보조 프로세서를 참조하십시오.

산술 연산 보조 프로세서

#### 상용 메모리

RAM의 첫 번째 640KB. 모든 시스템에는 상용 메모리가 있습니다. 특별히 지정되어 있지 않으면 MS-DOS® 프롬프트에서는 상용 메모리를 실행할 수 없습니다.

#### 상위 메모리 영역

640KB와 1MB 사이에 있는 384KB RAM. Intel386 이상의 마이크로프로세서를 보유한 시스템의 경우, **메모리 관리자**라고 하는 유틸리티가 상위 메모리 영역에 UMB를 만들 수 있으며, 여<br>기에서 장치 관리자 및 메모리 상주 프로그램을 로드할 수 있습니다.

#### 섀도잉

컴퓨터의 시스템 및 비디오 BIOS는 일반적으로 ROM 칩에 저장되어 있습니다. 섀도잉은 부팅 루틴 동안 상위 메모리 영역(640KB 이상)의 고속 RAM 칩으로 BIOS 코드를 복제하는 고급 기 술입니다.

### 서비스 태그 번호

기술 지원부에 문의시 확인할 때 이용하는 시스템의 바 코드 레이블입니다.

#### 스위치

시스템 보드에 있으며 시스템의 다양한 회로 기능을 제어합니다. 이런 스위치는 **DIP** 스위치로 알려져 있으며, 2개 이상의 스위치가 플라스틱 케이스 안에 있습니다. 시스템 보드에는 2개 의 일반 DIP 스위치를 사용합니다: 슬라이드 스위치 및 잠금 스위치. 스위치의 이름은 스위치의 상태를 변경하는(커고 끄기) 방법에 따라 붙여진 것입니다.

### 쓰기 방지

쓰기 방지가 되어 있는 파일로 읽기 전용 파일이라고도 합니다. 3.5인치 디스켓은 쓰기 방지 탭을 열림 위치로 밀거나, System Setup 프로그램에서 쓰기 방지 기능을 설정하여 쓰기를 금 -<br>- 있습니다

#### 시스템 구성 정보

설치되어 있는 하드웨어 정보와 올바르게 작동하도록 시스템을 구성하는 방법을 정의하여 메모리에 저장되어 있는 데이타입니다.

#### 시스템 디스켓

시스템 디스켓은 부팅 디스켓의 동의어입니다.

### 시스템 메모리

시스템 메모리는 **RAM**의 동의어입니다.

#### 시스템 보드

기본 회로 보드인 시스템 보드에는 다음과 같은 주요 시스템 구성요소가 내장되어 있습니다:

- l 마이크로프로세서
- l RAM
- l 키보드와 같은 표준 주변장치용 컨트롤러
- l 다양한 ROM 칩

시스템 보드는 마더보드 및 논리 보드와 동의어로 사용됩니다.

#### 시스템 설치 프로그램

시스템의 하드웨어를 구성하고 암호 보안 및 에너지 관리와 같은 시스템의 기능을 사용자가 정의할 수 있도록 해주는 BIOS 기반 프로그램. System Setup 프로그램의 일부 옵션은 시스템<br>을 재부팅해야 하드웨어의 구성 변경사항이 적용됩니다(또는 시스템이 자동으로 재부팅되기도 함). System Setup 프로그램은 NVRAM에 저장되어 있기 때문에, 다시 변경하기 전까지 설<br>정값이 그대로

#### 어댑터 카드

컴퓨터의 시스템 보드에 있는 확장 카드 커넥터에 꽂는 확장 카드. 어댑터 카드는 확장 버스와 주변장치 간에 인터페이스를 제공하여 시스템에 특정 기능을 추가해줍니다. 어댑터 카드로는 네트워크 카드, 사운드 카드 및 SCSI 어댑터가 있습니다.

#### 연장 메모리

1MB 이상의 RAM. Microsoft® Windows® 같은 운영 체제를 사용하는 대부분의 소프트웨어는 XMM 제어를 받는 연장 메모리가 필요합니다.

#### 외부 캐쉬 메모리

SRAM 칩을 사용하는 RAM 캐쉬. SRAM 칩은 DRAM 칩보다 몇 배 빠른 속도로 작동하기 때문에 마이크로프로세서는 데이타와 명령을 외부 캐쉬 메모리에서 RAM보다 빠르게 검색할 수 있습니다.

#### 온라인 액세스 서비스

일반적으로 인터넷, 전자 우편, 게시판, 채팅 룸, 자료실과 같은 서비스에 액세스하는 것을 말합니다.

#### 유틸리티

메모리, 디스크 드라이브 또는 프린터와 같은 시스템 자원을 관리하는데 사용하는 프로그램입니다.

#### 응용프로그램

스프레드시트 또는 워드프로세서와 같이 특정 작업 수행에 도움을 주도록 고안된 소프트웨어. 응용프로그램은 운영 체제에서 실행됩니다.

#### 인터레이싱

화면의 수평 라인을 번갈아가며 업데이트함으로써 비디오 해상도를 증가시키는 기술. 인터레이싱 기술은 화면 깜빡임을 유발할 수 있기 때문에, 대부분의 사용자는 비인터레이스 비디오 어 댑터 해상도를 선호합니다.

#### 인터리브

일부 데이타의 순서를 정렬하여 효율적으로 데이타를 저장하는 기술이며 같은 데이타를 다른 순서로 정렬하여 저장할 수도 있습니다. 데이타 검색시 시스템은 순서를 다시 되돌립니다.

#### 읽기 전용 파일

읽기 전용 파일은 편집이나 삭제가 금지된 파일입니다. 다음과 같은 경우 파일이 읽기 전용 상태가 됩니다:

- l 읽기 전용 속성이 활성화되었을 경우
- l 물리적으로 쓰기 방지가 되어 있는 디스켓이나 드라이브에 있을 때
- l 시스템 관리자가 사용자에게 읽기 권한만 지정한 네트워크의 디렉토리에 있을 경우

#### 자산 태그 번호

자산 태그 번호는 각 시스템에 할당된 고유한 번호이며, 일반적으로 시스템 관리자가 보안이나 추적할 목적으로 사용합니다.

#### 장치 드라이버

운영 체제 또는 다른 프로그램이 프린터와 같은 주변장치와 통신할 수 있도록 하는 프로그램. 네트워크 드라이버와 같은 일부 장치 드라이버는 메모리 상주 프로그램으로 로드되어 있어야 합니다. 이 외에도 비디오 드라이버와 같은 드라이버는 지정한 프로그램을 시작할 때 로드해야 합니다.

#### 재생률

모니터가 화면에 비디오 이미지를 다시 그리는 비율. 좀더 정확히 말하면, 재생률은 화면의 수평선이 다시 그려지는 것을 Hz로 측정한 주파수입니다(**수직 주파수**라고도 함). 재생률이 높 을수록 눈에 보이는 화면 깜박임이 줄어듭니다. 더 높은 재생률은 비인터레이스입니다.

#### 점퍼

점퍼는 회로 보드에서 돌출된 2개 이상의 핀에 끼워진 작은 블럭을 말합니다. 배선과 연결된 플라스틱 플러그를 핀 위에 끼워 넣습니다. 배선을 통해 핀들이 연결되어 회로가 구성됩니다.<br>점퍼를 사용하면 인쇄 회로 보드의 회로를 간단하게 변경하거나 취소할 수 있습니다.

#### 제어 패널

전원 스위치, 하드 드라이브 사용 표시등 및 전원 표시등과 같은 표시등과 제어부가 있는 시스템의 한 부분

#### 종단

일부 장치(예를 들면 SCSI 케이블의 각 끝에 있는 마지막 장치)는 손상을 방지하고 다른 신호가 케이블로 유입되지 못하도록 종단되어야 합니다. 이런 장치가 직렬로 연결되어 있을 경우,<br>장치의 점퍼 또는 스위치의 설정을 변경하거나 장치의 구성 소프트웨어를 사용하여 이들 장치의 종단을 활성화 또는 비활성화해야 합니다.

### 주변장치

프린터, 디스크 드라이브 또는 키보드와 같이 시스템에 연결되어 있는 내장형 또는 외장형 장치입니다.

#### 직렬 포트

모뎀을 시스템에 연결할 때 주로 사용하는 I/O 포트. 시스템의 직렬 포트는 대개 9핀 커넥터로 되어 있습니다.

#### 진단 프로그램

시스템을 전반적으로 검사해주는 세트. 진단 프로그램을 사용하는 자세한 내용은 설치 및 문제 해결 설명서를 참조하십시오.

### 카드 에지 커넥터

확장 카드 커넥터에 연결하는 확장 카드 하단의 금속 단자 부분

#### 캐쉬

데이타를 더욱 빨리 검색할 수 있도록 데이타 또는 명령의 사본을 보관하는 고속 저장 영역. 예를 들면, 시스템의 BIOS에서 ROM 코드를 고속 RAM에 저장할 수 있습니다. 또는 디스크 캐<br>쉬 유틸리티가 RAM의 일부분을 예약하여 시스템의 디스크 드라이브에서 자주 사용하는 정보를 저장합니다. 프로그램이 디스크 드라이브의 캐쉬에 있는 데이타를 요청하면, 디스크 캐쉬<br>유틸리티는 디스크 드라이브보

#### 컨트롤러

디스크 드라이브나 키보드와 같은 주변장치와 마이크로프로세서 또는 메모리와 마이크로프로세서 간의 데이타 전송을 제어하는 칩

#### 키 조합

동시에 눌러야 하는 여러 개의 키를 나타냅니다. 예를 들면, <Ctrl><Alt><Del> 키 조합을 눌러 시스템을 재부팅할 수 있습니다.

#### 타임 아웃

일정 기간 시스템을 사용하지 않으면 에너지 보존 기능이 활성화되는 시간을 말합니다.

#### 텍스트 모드

문자를 **x** 열 **y** 행으로 정의할 수 있는 비디오 모드입니다.

#### 텍스트 편집기

ASCII 문자로만 이루어진 텍스트 파일의 편집에 사용하는 응용프로그램. 예를 들어 Windows 메모장은 텍스트 편집기입니다. 대부분의 워드 프로세서는 텍스트 파일을 읽거나 기록할 수는 있지만 주로 이진 문자를 포함하고 있는 파일 형식을 사용합니다.

#### 파티션

하드 드라이브를 파티션이라고 하는 여러개의 논리 영역으로 분할할 수 있는 운영 체제의 기능. 각 파티션에는 여러 논리 드라이브가 포함될 수 있습니다.

### 포맷

하드 드라이브 또는 디스켓에 파일을 저장하기 위한 준비. 무조건 포맷을 하면 디스크의 데이타가 모두 삭제됩니다.

#### 플래쉬 메모리

EEPROM 칩의 일종으로 시스템에 설치되어 있는 동안 디스켓의 유틸리티를 사용하여 재프로그램할 수 있습니다. 대부분의 EEPROM 칩은 특별한 프로그램 장비를 사용해야 재기록할 수 있습니다.

#### 플러그 앤 플레이

업계 표준 사양으로 개인용 컴퓨터에 하드웨어 장치를 쉽게 추가할 수 있도록 해줍니다. 플러그 앤 플레이는 자동 설치 기능 및 구성, 기존 하드웨어와의 호환성을 제공하며, 휴대용 컴퓨터 환경에 동적 지원을 해줍니다.

#### 픽셀

비디오 디스플레이의 단일 점. 픽셀은 행과 열로 정렬하여 이미지를 만듭니다. 비디오 해상도는 640 x 480과 같이 수평 방향 픽셀과 수직 방향의 픽셀 개수로 표시됩니다.

#### 확장 메모리

1MB 이상의 RAM을 사용하기 위한 기술. 시스템의 확장 메모리를 활성화하려면 EMM을 사용해야 합니다. 확장 메모리를 사용하거나 필요한 응용프로그램을 실행할 때만 확장 메모리를 지원하도록 컴퓨터를 구성해야 합니다.

### 확장 버스

시스템에 있는 확장 버스를 통해 마이크로프로세서가 컨트롤러를 사용하여 주변장치(예를 들면, 네트워크 카드 또는 내장형 모뎀)와 통신할 수 있습니다.

#### 확장 카드 커넥터

확장 카드에 연결하는 컴퓨터의 시스템 보드 또는 라이저 보드의 커넥터

#### 호스트 어댑터

호스트 어댑터는 시스템 버스와 주변장치의 컨트롤러 간에 통신 기능을 제공합니다(하드 드라이브 컨트롤러 서브시스템에는 내장된 호스트 어댑터 회로가 포함되어 있음). 시스템에 SCSI 확장 버스를 추가하려면, 해당 호스트 어댑터를 설치하거나 연결해야 합니다.

#### **A**

암페어(Ampere)의 약자

### **AC**

교류 전류(Alternating Current)의 약자

### **BIOS**

기본 입출력 시스템(Basic Input/Output System)의 약자. 시스템의 BIOS에는 플래쉬 메모리 칩에 저장되어 있는 프로그램이 포함되어 있습니다. BIOS는 다음과 같은 사항을 제어합니다:

- l 키보드 및 비디오 어댑터와 같은 주변장치와 마이크로프로세서 간의 통신
- l 시스템 메시지와 같은 기타 기능

### **bps**

초당 비트(bits per second)의 약자

#### **BTU**

영국식 열단위(British Thermal Unit)의 약자

### **C**

섭씨(Celsius)의 약자

### **CD**

컴팩트 디스크(Compact Disc)의 약자. CD 드라이브는 광학 기술을 사용하여 CD에서 데이타를 읽습니다. CD는 읽기 전용 저장 장치이므로 표준 CD 드라이브를 사용하여 CD에 새 데이타 를 기록할 수 없습니다.

#### **CERC**

Cost-Effective RAID Controller의 약자

#### **COMn**

시스템에 있는 첫 번째~네 번째 직렬 포트용 장치 이름은 COM1, COM2, COM3, COM4입니다. COM1 및 COM3의 기본 인터럽트는 IRQ4이고, COM2 및 COM4의 기본 인터럽트는 IRQ3<br>입니다. 따라서, 직렬 장치를 실행하는 소프트웨어를 사용할 경우에는 인터럽트 충돌이 발생되지 않도록 주의해야 합니다.

#### **cpi**

문자당 인치(characters per inch)의 약자

#### **CPU**

중앙 처리 장치(Central Processing Unit)의 약자. **마이크로프로세서**를 참조하십시오.

#### **dB**

데시벨(deciBel)의 약자

#### **dBA**

조정 데시벨(adjusted decibel)의 약자

#### **DC**

직류(Direct Current)의 약자

#### **DDR**

더블 데이타 전송 속도(Double Data Rate)의 약자

#### **DIMM**

이중 인라인 메모리 모듈(Dual In-line Memory Module)의 약자. 시스템 보드에 연결된 DRAM 칩이 포함되어 있는 작은 회로 보드입니다.

# **DIN**

**Deutsche Industrie Norm**의 약자

#### **DIP**

이중 인라인 패키지(Dual In-line Package)의 약자. 시스템 보드 또는 확장 카드와 같은 회로 보드에는 회로 보드를 구성하는데 사용하는 DIP 스위치가 있습니다. DIP 스위치는 언제나 전 환 가능한 토글 스위치이며 ON 및 OFF로 설정할 수 있습니다.

#### **DMA**

직접 메모리 접근(Direct Memory Access)의 약자. DMA 채널은 마이크로프로세서를 거치지 않고 RAM과 장치 간에 정해진 데이타 유형을 전송할 수 있도록 합니다.

### **DMI**

데스크탑 관리 인터페이스(Desktop Management Interface)의 약자. DMI는 시스템의 소프트웨어와 하드웨어를 관리할 수 있도록 해줍니다. DMI는 운영 체제, 메모리, 주변장치, 확장 카 드 및 자산 태그와 같은 시스템 구성요소에 대한 정보를 수집합니다.

### **DPMS**

디스플레이 전원 관리 신호(Display Power Management Signaling)의 약자. 모니터의 전원 관리 상태를 활성화하기 위해 비디오 컨트롤러에서 전송하는 하드웨어 신호를 정의하는 표준<br>입니다. 시스템의 비디오 컨트롤러에서 해당 신호를 수신한 후에 모니터가 전원 관리 상태를 시작하도록 설계되어 있으면 DPMS를 지원하는 것입니다.

### **DRAM**

동적 임의 접근 메모리(Dynamic Random-Access Memory)의 약자. 일반적으로 시스템의 RAM은 모두 DRAM 칩으로 구성되어 있습니다. DRAM 칩은 전하를 계속 보유하지 못하기 때문 에 시스템은 시스템에 있는 각 DRAM 마이크로프로세서를 지속적으로 재생합니다.

### **DTE**

데이타 단말기(Data Terminal Equipment)의 약자. 케이블 또는 통신 라인을 통해 데이타를 디지탈 형식으로 전송할 수 있는 시스템과 같은 장치입니다. DTE는 모뎀과 같은 DCE(Data<br>Communications Equipment) 장치를 통해 케이블이나 통신 라인에 연결됩니다.

### **DVD**

디지탈 비디오 디스크(Digital Video Disc)의 약자. CD보다 훨씬 큰 용량과 대역폭을 사용하는 읽기 전용 광학 저장 장치입니다. DVD는 멀티미디어와 데이타 저장 장치로 사용할 수 있습니 다.

### **ECC**

오류 검사 및 수정(Error Checking and Correction)의 약자

#### **ECP**

확장 기능 포트(Extended Capabilities Port)의 약자

#### **EEPROM**

전기 소거식 프로그램가능 읽기 전용 메모리(Electrically Erasable Programmable Read-Only Memory)의 약자

#### **EIDE**

고급 내장형 드라이브 전자기(Enhanced Integrated Drive Electronics)의 약자. EIDE 장치에는 기존의 IDE 표준에 다음과 같은 향상된 기능이 추가되었습니다:

- l 최대 16MBps의 데이타 전송률
- l CD 및 테이프 드라이브와 같이 하드 드라이브가 아닌 기타 드라이브 지원
- l 528MB 이상의 하드 드라이브 용량 지원
- l 최대 2개의 컨트롤러 지원(각 컨트롤러에는 최대 2개의 장치가 연결되어 있음)

### **EMC**

전자기 호환성(ElectroMagnetic Compatibility)의 약자

#### **EMI**

전자기 간섭(ElectroMagnetic Interference)의 약자

#### **EMM**

확장 메모리 관리자(Expanded Memory Manager)의 약자. 시스템의 확장 메모리를 에뮬레이트하는데 사용하는 유틸리티입니다.

#### **EMS**

확장 메모리 사양(Expanded Memory Specification)의 약자

### **EPROM**

소거 프로그램가능한 읽기 전용 메모리(Erasable Programmable Read-Only Memory)의 약자

### **ESD**

정전기 방전(ElectroStatic Discharge)의 약자

### **F**

화씨(Fahrenheit)의 약자

### **FAT**

파일 할당표(File Allocation Table)의 약자. 저장한 파일을 정리하고 쉽게 찾을 수 있도록 MS-DOS에서 사용하는 파일 시스템 구조입니다. 일부 기타 운영 체제는 FAT 파일 시스템 구조를 옵션으로 사용할 수도 있습니다.

### **FCC**

미 연방 통신 위원회(Federal Communications Commission)의 약자

#### **ft**

피트(feet)의 약자

#### **FTP**

파일 전송 프로토콜(File Transfer Protocol)의 약자

#### **g**

그램(gram)의 약자

### **G**

중력(Gravities)의 약자

### **GB**

기가바이트(GigaByte)의 약자. 1기가바이트는 1,024메가바이트 또는 1,073,741,824바이트입니다.

### **GUI**

그래픽 사용자 인터페이스(Graphical User Interface)의 약자

### **h**

16진수(hexadecimal)의 약자. 장치의 I/O 메모리 주소 및 시스템 RAM의 주소를 식별하도록 프로그램할 때 주로 사용하는 16진수 시스템입니다. 예를 들면, 16 진수에서의 0부터 16은 0,<br>1, 2, 3, 4, 5, 6, 7, 8, 9, A, B, C, D, E, F, 10과 같이 나타납니다. 텍스트에서는 16진수 다음에 주로 **h**를 붙입니다.

#### **Hz**

헤르쯔(Hertz)의 약자

#### **ICES**

간섭 유발 장비 표준(Interference-Causing Equipment Standard)의 약자(캐나다의 경우)

#### **ID**

식별(IDentification)의 약자

#### **IDE**

내장형 드라이브 전자기(Integrated Drive Electronics)의 약자

#### **I/O**

입출력(Input/Output)의 약자. 키보드는 입력 장치이며 프린터는 출력 장치입니다. 일반적으로 I/O 실행은 계산 작업과 구분됩니다. 예를 들면, 프로그램이 프린터로 문서를 전송하면 이는<br>출력 작업이고, 프로그램이 용어 목록을 정렬하는 것은 계산에 관련된 작업입니다.

#### **IPX**

인터네트워크 패킷 교환(Internetwork Packet eXchange)의 약자

#### **IRQ**

인터럽트 요청(Interrupt ReQuest)의 약자. IRQ 회선을 통한 주변장치를 이용하여 마이크로프로세서로 데이타를 전송하거나 수신 중임을 알리는 신호입니다. 각각의 주변장치를 연결하려<br>면 IRQ 번호를 할당해야 합니다. 예를 들면, 시스템의 첫 번째 직렬 포트(COM1)는 기본값인 IRQ4로 지정되어 있습니다. 두 가지 장치가 동일한 IRQ 할당 번호를 공유할 수 있지만 동시에<br>두 장

#### **ITE**

정보 기술 장비(Information Technology Equipment)의 약자

### **K**

킬로(Kilo)의 약자. 1,000을 나타냅니다.

### **KB**

킬로바이트(KiloByte)의 약자. 1,024바이트입니다.

# **KB/sec**

초당 킬로바이트(KiloByte per second)의 약자

#### **Kbit**

킬로비트(Kilobit)의 약자. 1,024비트입니다.

### **Kbit/sec**

초당 킬로비트(Kilobit per second)의 약자

### **kg**

킬로그램(kilogram)의 약자이며, 1,000g입니다.

### **kHz**

킬로헤르쯔(kiloHertz)의 약자이며, 1,000Hz입니다.

### **LAN**

근거리 통신망(Local Area Network)의 약자. LAN 시스템은 일반적으로 같은 빌딩이나 가까운 몇 개의 빌딩으로 제한되며, 모든 장비는 LAN 전용선으로 연결합니다.

### **lb**

파운드(pound)의 약자

# **LED**

발광 다이오드(Light-Emitting Diode)의 약자. 전류가 흐르면 불이 켜지는 전자 장치입니다.

### **LPTn**

시스템에서 첫 번째~세 번째 병렬 프린터 포트용 장치 이름은 LPT1, LPT2, LPT3입니다.

#### **m**

미터(meter)의 약자

#### **mA**

밀리암페어(milliAmpere)의 약자

### **mAh**

시간당 밀리암페어(milliAmpere-hour)의 약자

### **Mb**

메가비트(Megabit)의 약자

### **MB**

메가바이트(MegaByte)의 약자. **메가바이트**는 1,048,576바이트입니다. 그러나 하드 드라이브 용량에서는 1,000,000바이트를 의미하기도 합니다.

#### **MB/sec**

초당 메가바이트(MegaBytes per second)의 약자

#### **Mbps**

초당 메가비트(Megabits per second)의 약자

### **MBR**

마스터 부팅 레코드(Master Boot Record)의 약자

### **MHz**

메가헤르쯔(MegaHertz)의 약자

### **MIDI**

디지탈 악기 인터페이스(Musical Instrument Digital Interface)의 약자

#### **MIF**

관리 정보 형식(Management Information Format)의 약자. MIF 파일에는 정보, 상태가 포함되어 있으며, 구성요소 매개체와 연결해줍니다. MIF 파일은 DMI 서비스 층으로 분류되어 MIF<br>데이타베이스에 설치되어 있습니다. MIF의 내용은 DTMF 위원회가 정의하였으며 MIF 정의 설명서 형태로 출판되었습니다. 이 설명서에서는 DMI 관리가능 구성요소와 관련된 그룹과 속

#### **mm**

밀리미터(millimeter)의 약자

#### **MPEG**

동화상 전문가 그룹(Motion Picture Experts Group)의 약자. MPEG은 디지탈 비디오 파일 형식입니다.

#### **ms**

밀리세컨드(millisecond)의 약자

### **MTBF**

평균 고장 시간 간격(Mean Time Between Failures)의 약자

#### **mV**

밀리볼트(milliVolt)의 약자

### **NDIS**

네트워크 드라이버 인터페이스 사양(Network Driver Interface Specification)의 약자

#### **NIC**

네트워크 인터페이스 컨트롤러(Network Interface Controller)의 약자

### **NLM**

NetWare® 로드 모듈(NetWare Loadable Module)의 약자

### **NMI**

마스크 불가능한 인터럽트(NonMaskable Interrupt)의 약자. 패리티 오류와 같은 하드웨어 오류가 발생하면, 장치는 NMI 신호를 마이크로프로세서에 전송합니다.

#### **ns**

나노세컨드(nanosecond)의 약자. 10억분의 1초를 의미합니다.

### **NTFS**

Microsoft Windows NT® 운영 체제의 NT 파일 시스템(NT File System) 옵션의 약자

#### **NVRAM**

```
비휘발성 임의 접근 메모리(NonVolatile Random-Access Memory)의 약자. 시스템을 꺼도 메모리의 내용이 유실되지 않습니다. NVRAM은 날짜, 시간 및 시스템 구성 정보를 보존하는데 
사용됩니다.
```
#### **OTP**

한 번 프로그램가능(One-Time Programmable)의 약자

#### **PCI**

주변장치 구성요소 상호 연결(Peripheral Component Interconnect)의 약자. 로컬 버스를 구현하는 표준입니다.

#### **PGA**

핀 격자 배열(Pin Grid Array)의 약자. 마이크로프로세서 칩을 제거할 수 있는 마이크로프로세서 소켓의 일종입니다.

### **POST**

```
전원 공급시 자체 검사(Power-On Self-Test)의 약자. 시스템을 켜면 운영 체제를 로드하기 전에 POST에서 여러 시스템 구성요소(RAM, 디스크 드라이브, 키보드 등)를 검사합니다.
```
#### **ppm**

분당 페이지(pages per minute)의 약자

#### **PS/2**

개인용 시스템/2(Personal System/2)의 약자

#### **PXE**

사전 부팅 실행 환경(Preboot eXecution Environment)의 약자

#### **RAID**

독립 디스크 중복 배열(Redundant Array of Independent Disks)의 약자

#### **RAM**

임의 접근 메모리(Random-Access Memory)의 약자. 프로그램 명령 및 데이타를 저장할 수 있는 시스템의 기본 임시 저장 영역입니다. RAM의 각 위치는 **메모리 주소**라고 하는 숫자로<br>식별합니다. RAM에 저장된 모든 정보는 시스템을 끄면 유실됩니다.

#### **readme** 파일

소프트웨어 패키지나 하드웨어 제품과 함께 제공되는 텍스트 파일이며 소프트웨어나 하드웨어의 설명서 업데이트 내용 및 추가된 정보가 포함되어 있습니다. 일반적으로 readme 파일은 설치 정보를 제공하며, 신제품의 향상된 점이나 설명되지 않은 수정사항 및 소프트웨어 또는 하드웨어를 사용할 때 알아야 할 문제점과 기타 사항에 대해 설명합니다.

#### **RFI**

무선 주파수 간섭(Radio Frequency Interference)의 약자

#### **RGB**

적색/녹색/청색(Red/Green/Blue)의 약자

#### **ROM**

읽기 전용 메모리(Read-Only Memory)의 약자. 시스템에는 기본적으로 ROM 코드에서 작동하는 일부 프로그램이 포함되어 있습니다. RAM과는 달리 ROM 칩은 시스템을 꺼도 내용이 유 지됩니다. ROM 코드의 예로는 시스템의 부팅 루틴 및 POST를 초기화하는 프로그램이 있습니다.

### **rpm**

분당 회전수(revolutions per minute)의 약자

### **RTC**

실시간 클럭(Real-Time Clock)의 약자. 시스템에 내장되어 전지로 작동하는 클럭 회로이며 시스템을 꺼도 날짜와 시간이 유지됩니다.

### **SCSI**

소형 컴퓨터 시스템 인터페이스(Small Computer System Interface)의 약자. 표준 포트의 전송 비율보다 빠른 데이타 전송률을 제공하는 I/O 버스 인터페이스입니다. 1개의 SCSI 인터페이 스에 최대 7개의 장치(일부 신형 SCSI에는 15개)를 연결할 수 있습니다.

#### **SDMS**

SCSI 장치 관리 시스템(SCSI Device Management System)의 약자

#### **SDRAM**

동기식 동적 임의 접근 메모리(Synchronous Dynamic Random-Access Memory)의 약자

#### **sec**

초(second)의 약자

#### **SEC**

단일 에지 접점(Single-Edge Contact)의 약자

#### **SIMD**

단일 명령 다중 데이타(Single Instruction Multiple Data)의 약자

#### **SMART**

자체 검사 분석 및 보고 기술(Self-Monitoring Analysis and Reporting Technology)의 약자. 하드 디스크 드라이브가 시스템 BIOS에 오류나 결함을 보고하면, 오류 메시지가 화면에 나타<br>나는 기술입니다. 이 기술을 이용하려면 시스템 BIOS에 SMART 준수 하드 드라이브와 적절한 지원이 있어야 합니다.

#### **SNMP**

단순 네트워크 관리 프로토콜(Simple Network Management Protocol)의 약자. 네트워크 관리자가 워크스테이션을 원격으로 관리하고 감시할 수 있도록 허용해주는 업계 표준 인터페이스 입니다.

### **SRAM**

정적 임의 접근 메모리(Static Random-Access Memory)의 약자. SRAM 칩은 연속적으로 재생할 필요가 없으므로 DRAM 칩보다 속도가 빠릅니다.

#### **SVGA**

슈퍼 비디오 그래픽 배열(Super Video Graphics Array)의 약자. VGA 및 SVGA는 기존의 표준보다 높은 해상도와 색상을 가진 표준 비디오 어댑터입니다.

프로그램을 특정 해상도로 화면에 표시하려면, 적합한 비디오 드라이버를 설치해야 하며 모니터에서 그 해상도를 지원해야 합니다. 마찬가지로 프로그램이 화면에 표시할 수 있는 색상의 수도 모니터, 비디오 드라이버 및 시스템에 설치되어 있는 비디오 메모리 용량에 따라 달라집니다.

#### **tpi**

인치당 트랙 수(tracks per inch)의 약자

### **UL**

보험업자 연구소(Underwriters Laboratories)의 약자

#### **UMB**

상위 메모리 블럭(Upper Memory Blocks)의 약자

### **UPS**

무정전 전원 공급 장치(Uninterruptible Power Supply)의 약자. 전기 문제가 발생한 경우 시스템에 전원을 자동으로 공급해주는 전지 전력 장치입니다.

### **USB**

범용 직렬 버스(Universal Serial Bus)의 약자. USB 커넥터에는 여러 USB 준수 장치(마우스, 키보드, 프린터, 시스템 스피커 등)를 연결할 수 있는 하나의 연결 지점이 있습니다. USB 장치<br>는 시스템이 켜져 있는 상태에서도 연결하거나 분리할 수 있습니다.

### **UTP**

피복되지 않은 이중선(Unshielded Twisted Pair)의 약자

#### **V**

볼트(Volt)의 약자

### **VAC**

교류 볼트(Volt Alternating Current)의 약자

### **VCCI**

Voluntary Control Council for Interference의 약자

### **VCR**

비디오 카세트 레코더(Video Cassette Recorder)의 약자

### **VDC**

직류 볼트(Volt Direct Current)의 약자

#### **VGA**

비디오 그래픽 배열(Video Graphics Array)의 약자. VGA 및 SVGA는 기존의 표준보다 높은 해상도와 많은 색상을 가진 표준 비디오 어댑터입니다.

프로그램을 특정 해상도로 화면에 표시하려면, 적합한 비디오 드라이버를 설치해야 하며 모니터에서 그 해상도를 지원해야 합니다. 마찬가지로 프로그램이 화면에 표시할 수 있는 색상의<br>수도 모니터, 비디오 드라이버 및 비디오 어댑터로 설치되어 있는 비디오 메모리 용량에 따라 달라집니다.

### **VGA** 기능 커넥터

내장형 VGA 비디오 어댑터가 있는 시스템에서는 VGA 기능 커넥터를 사용하여 고급 어댑터(예를 들면 비디오 가속기)를 시스템에 추가할 수 있습니다. VGA 기능 커넥터는 **VGA** 경유 커 넥터라고도 합니다.

#### **VLSI**

초고밀도 집적 회로(Very-Large-Scale Integration)의 약자

#### **Vpp**

최대 전압(peak-point Voltage)의 약자

#### **VRAM**

비디오 임의 접근 메모리(Video Random-Access Memory)의 약자. 일부 비디오 어댑터는 비디오 성능을 향상시키기 위해 VRAM 칩(또는 VRAM과 DRAM 조합)을 사용합니다. VRAM은 이중 포트 구조이며, 비디오 어댑터를 이용하여 동시에 화면을 업데이트하고 새 화상 데이타를 수신할 수 있습니다.

#### **W**

와트(Watt)의 약자

#### **WH**

시간당 와트(Watt-Hour)의 약자

#### **XMM**

연장 메모리 관리자(eXtended Memory Manager)의 약자. 응용프로그램 및 운영 체제에서 XMS와 함께 연장 메모리를 사용할 수 있도록 하는 유틸리티입니다.

#### **XMS**

연장 메모리 사양(eXtended Memory Specification)의 약자

#### **ZIF**

삽입력 제로(Zero Insertion Force)의 약자. 일부 시스템에는 ZIF 소켓 및 커넥터가 있어 마이크로프로세서 칩같은 장치에 무리를 주지 않고도 장치를 설치하거나 분리할 수 있습니다.

**Dell™ PowerEdge™ 600SC** 시스템 사용 설명서

 $\bullet$  주, [주의사항 및 주의](#page-33-0)

# <span id="page-33-0"></span>주**,** 주의사항 및 주의

주**:** 주는 컴퓨터를 보다 효율적으로 사용할 수 있도록 중요 정보를 제공합니다.

주의사항**:** 주의사항은 하드웨어의 손상 또는 데이타 유실 위험을 설명하며, 이러한 문제를 방지할 수 있는 방법을 알려줍니다.

주의**:** 주의는 발생가능한 손상**,** 부상 또는 사망할 우려가 있음을 알려줍니다**.**

### 본 설명서에 수록된 정보는 사전 통보없이 변경될 수 있습니다**. © 2002 Dell Computer Corporation.** 저작권 본사 소유**.**

Dell Computer Corporation의 서면 승인 없이 어떠한 방법으로도 무단 복제하는 것을 엄격히 금합니다.

본 설명서에 사용된 상표: Dell, DELL 로고, PowerEdge 및 Dell OpenManage는 Dell Computer Corporation의 상표입니다. Intel, Pentium, Celeron은 Intel Corporation의 등록 상표이며 Intel 386은 Intel<br>Corporation의 상표입니다. Novell 및 NetWare는 Novell, Inc.의 등록 상표입니

특정 회사의 표시나 회사명 또는 제품을 지칭하기 위해 다른 상표나 상호를 본 설명서에서 사용할 수도 있습니다. Dell Computer Corporation은 자사가 소유하고 있는 상표 이외의 다른 모든 등록 상표 및 상표명에 대해 어떠한<br>소유권도 없음을 알려 드립니다.